**BECKHOFF** New Automation Technology

# Funktionsbeschreibung | DE TF5200 | TwinCAT 3 CNC ADS Zugriff auf CNC

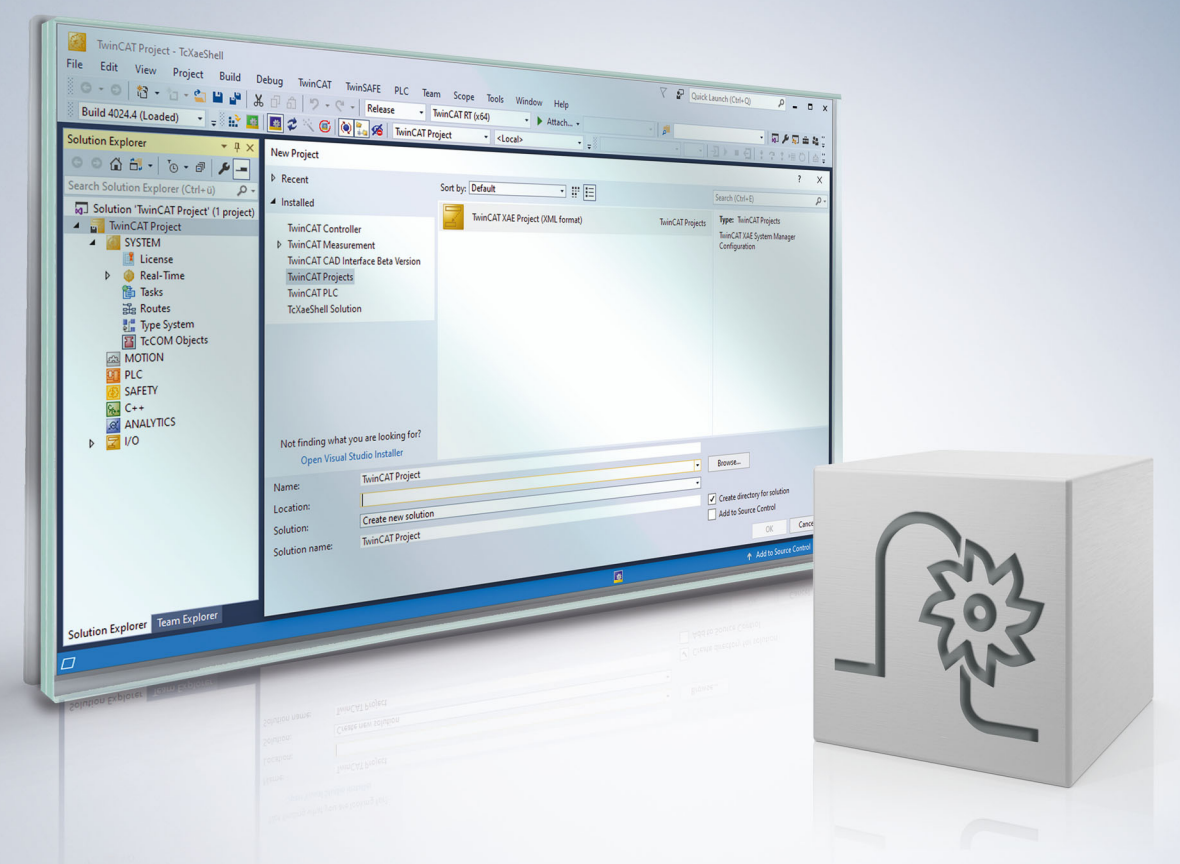

## **Hinweise zur Dokumentation**

<span id="page-2-0"></span>Diese Beschreibung wendet sich ausschließlich an ausgebildetes Fachpersonal der Steuerungs- und Automatisierungstechnik, das mit den geltenden nationalen Normen vertraut ist.

Zur Installation und Inbetriebnahme der Komponenten ist die Beachtung der Dokumentation und der nachfolgenden Hinweise und Erklärungen unbedingt notwendig.

Das Fachpersonal ist verpflichtet, für jede Installation und Inbetriebnahme die zu dem betreffenden Zeitpunkt veröffentliche Dokumentation zu verwenden.

Das Fachpersonal hat sicherzustellen, dass die Anwendung bzw. der Einsatz der beschriebenen Produkte alle Sicherheitsanforderungen, einschließlich sämtlicher anwendbaren Gesetze, Vorschriften, Bestimmungen und Normen erfüllt.

### **Disclaimer**

Diese Dokumentation wurde sorgfältig erstellt. Die beschriebenen Produkte werden jedoch ständig weiter entwickelt.

Wir behalten uns das Recht vor, die Dokumentation jederzeit und ohne Ankündigung zu überarbeiten und zu ändern.

Aus den Angaben, Abbildungen und Beschreibungen in dieser Dokumentation können keine Ansprüche auf Änderung bereits gelieferter Produkte geltend gemacht werden.

### **Marken**

Beckhoff®, TwinCAT®, TwinCAT/BSD®, TC/BSD®, EtherCAT®, EtherCAT G®, EtherCAT G10®, EtherCAT P®, Safety over EtherCAT®, TwinSAFE®, XFC®, XTS® und XPlanar® sind eingetragene und lizenzierte Marken der Beckhoff Automation GmbH.

Die Verwendung anderer in dieser Dokumentation enthaltenen Marken oder Kennzeichen durch Dritte kann zu einer Verletzung von Rechten der Inhaber der entsprechenden Bezeichnungen führen.

### **Patente**

Die EtherCAT-Technologie ist patentrechtlich geschützt, insbesondere durch folgende Anmeldungen und Patente:

EP1590927, EP1789857, EP1456722, EP2137893, DE102015105702 mit den entsprechenden Anmeldungen und Eintragungen in verschiedenen anderen Ländern.

## **EtherCAT**

EtherCAT® ist eine eingetragene Marke und patentierte Technologie lizenziert durch die Beckhoff Automation GmbH, Deutschland

### **Copyright**

© Beckhoff Automation GmbH & Co. KG, Deutschland.

Weitergabe sowie Vervielfältigung dieses Dokuments, Verwertung und Mitteilung seines Inhalts sind verboten, soweit nicht ausdrücklich gestattet.

Zuwiderhandlungen verpflichten zu Schadenersatz. Alle Rechte für den Fall der Patent-, Gebrauchsmusteroder Geschmacksmustereintragung vorbehalten.

## **BECKHOFF**

## **Allgemeine- und Sicherheitshinweise**

### <span id="page-4-0"></span>**Verwendete Symbole und ihre Bedeutung**

In der vorliegenden Dokumentation werden die folgenden Symbole mit nebenstehendem Sicherheitshinweis und Text verwendet. Die (Sicherheits-) Hinweise sind aufmerksam zu lesen und unbedingt zu befolgen!

### **Symbole im Erklärtext**

- 1. Gibt eine Aktion an.
- $\Rightarrow$  Gibt eine Handlungsanweisung an.

### **GEFAHR**

### **Akute Verletzungsgefahr!**

Wenn der Sicherheitshinweis neben diesem Symbol nicht beachtet wird, besteht unmittelbare Gefahr für Leben und Gesundheit von Personen!

 **VORSICHT**

### **Schädigung von Personen und Maschinen!**

Wenn der Sicherheitshinweis neben diesem Symbol nicht beachtet wird, können Personen und Maschinen geschädigt werden!

### *HINWEIS*

### **Einschränkung oder Fehler**

Dieses Symbol beschreibt Einschränkungen oder warnt vor Fehlern.

### **Tipps und weitere Hinweise**

Dieses Symbol kennzeichnet Informationen, die zum grundsätzlichen Verständnis beitragen oder zusätzliche Hinweise geben.

### **Allgemeines Beispiel**

Beispiel zu einem erklärten Sachverhalt.

#### **NC-Programmierbeispiel**

Programmierbeispiel (komplettes NC-Programm oder Programmsequenz) der beschriebenen Funktionalität bzw. des entsprechenden NC-Befehls.

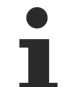

### **Spezifischer Versionshinweis**

Optionale, ggf. auch eingeschränkte Funktionalität. Die Verfügbarkeit dieser Funktionalität ist von der Konfiguration und dem Versionsumfang abhängig.

## Inhaltsverzeichnis

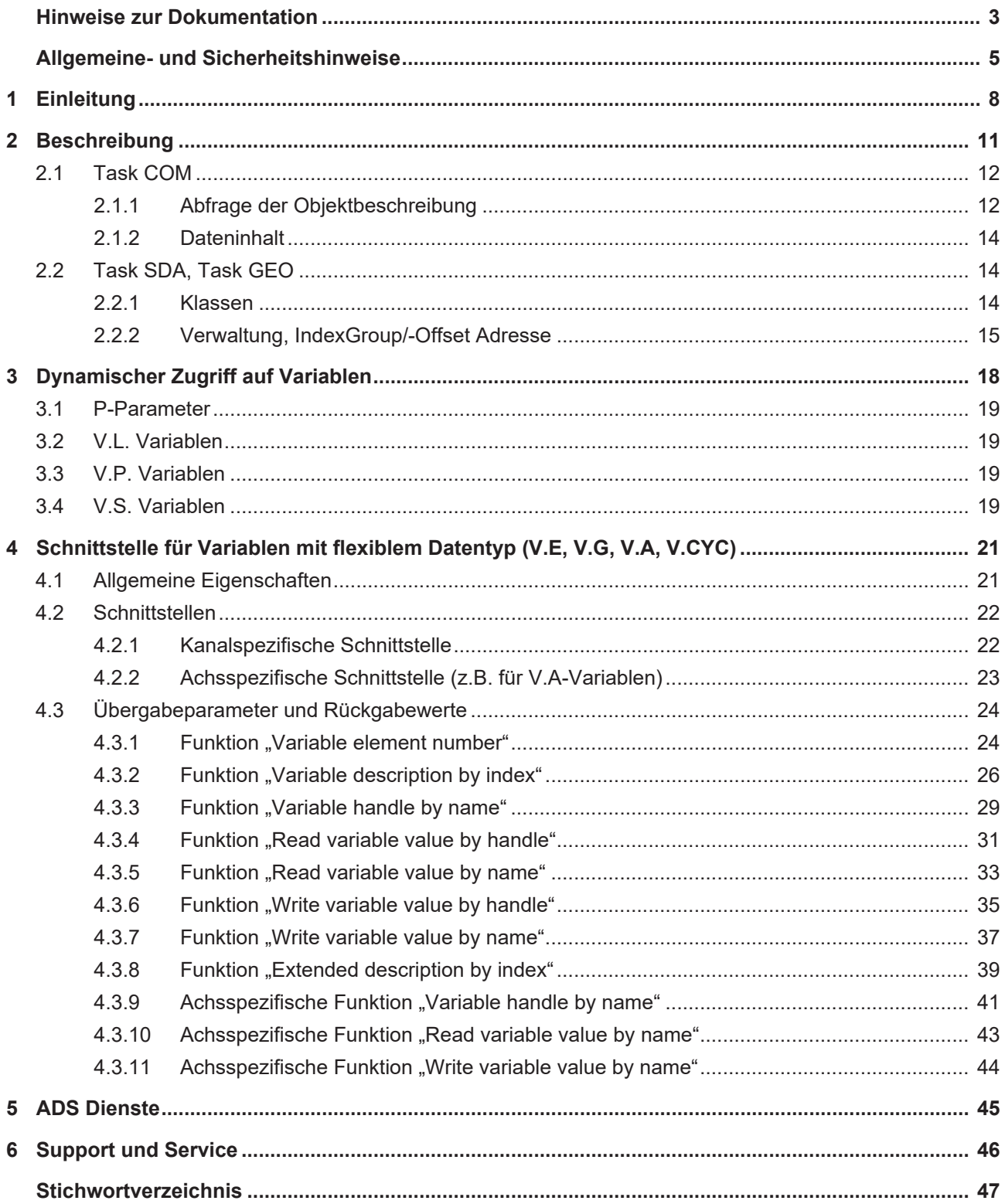

## **Abbildungsverzeichnis**

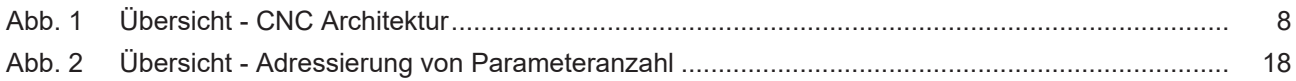

## <span id="page-7-0"></span>**1 Einleitung**

### *Obligatorischer Hinweis zu Verweisen auf andere Dokumente*

Zwecks Übersichtlichkeit wird eine verkürzte Darstellung der Verweise (Links) auf andere Dokumente bzw. Parameter gewählt, z.B. [PROG] für Programmieranleitung oder P-AXIS-00001 für einen Achsparameter.

Technisch bedingt funktionieren diese Verweise nur in der Online-Hilfe (HTML5, CHM), allerdings nicht in PDF-Dateien, da PDF keine dokumentenübergreifenden Verlinkungen unterstützt.

Ein Zugriff auf die Daten der CNC erfolgt über CNC Objekte, die über Indexgroup und Indexoffset adressiert werden. Es stehen folgende Tasks zur Verfügung, die jeweils über eigene Ports angesprochen werden müssen:

- SDA,
- COM
- GEO

**Es wird die Codepage CP1252 verwendet.**

### **CNC-Architektur**

Auf Objekte der CNC kann über ADS zugegriffen werden. Hierzu ist das Element über die Adresse ADS-NetId, IndexGroup und IndexOffset bestimmt.

Auf Objekte der CNC kann über IndexGroup und IndexOffset zugegriffen werden.

<span id="page-7-1"></span>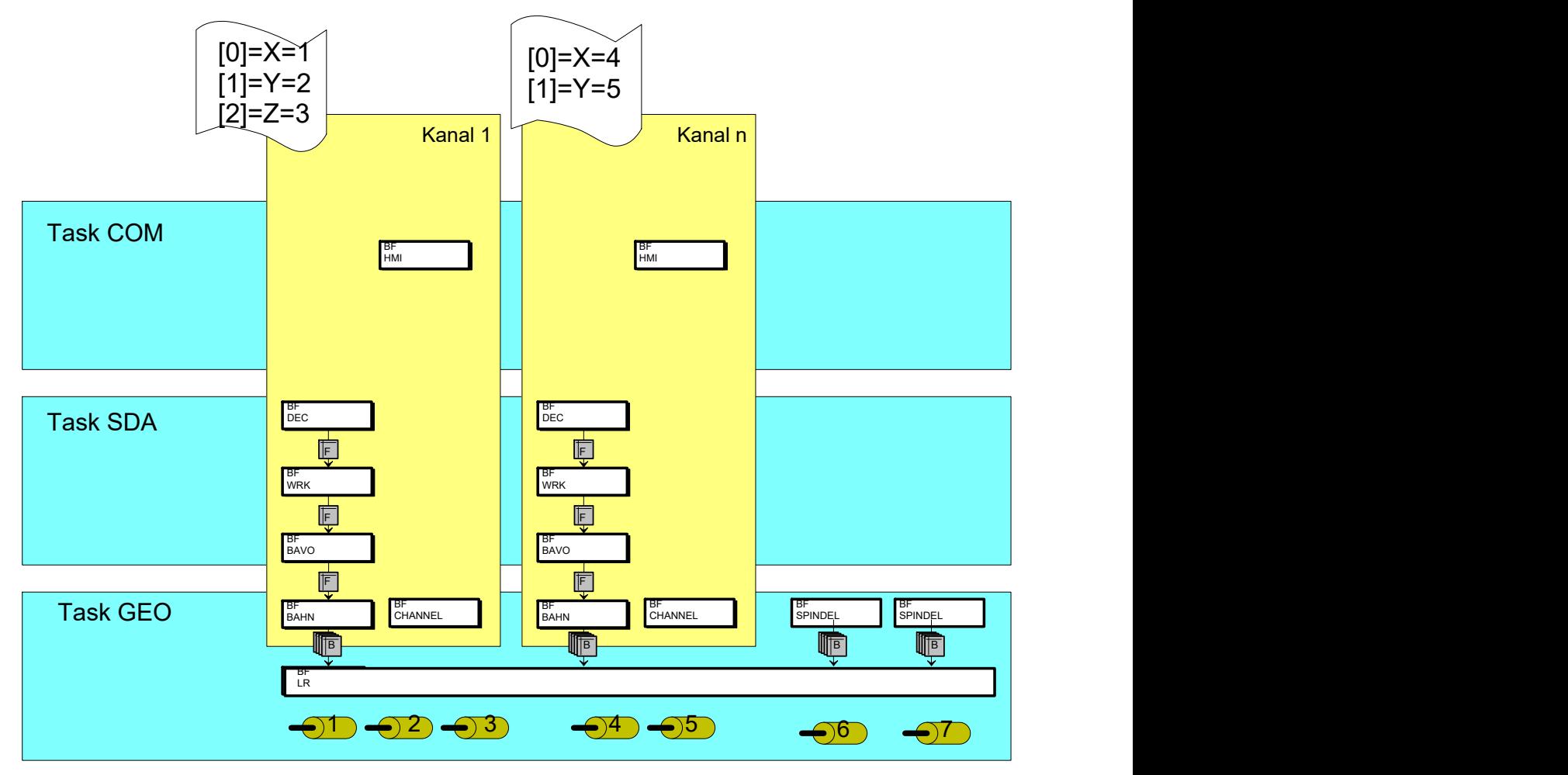

Abb. 1: Übersicht - CNC Architektur

Im obigen Bild sind beispielhaft folgende CNC-Klassen aufgeführt:

- Decodierung (BF DEC)
- Bahnplanung (BF BAVO)
- Interpolator (BF BAHN)
- Lageregelung (BF LR)
- Spindel (BF SPINDEL)

### **Attribute für Zugriff**

Die Instanzen der CNC-Klassen stellen Objekte zur Verfügung, die unterschiedliche Attribute besitzen. Je nach CNC-Konfiguration werden von jeder CNC-Klasse Instanzen angelegt und zu einer CNC-Architektur verknüpft. Auf diese Attribute der Objekte kann über Dienste zugegriffen werden. Entweder:

- Lesend (read)
- Schreibend (write)
- Lesend und schreibend (read/write)

### **Plattform, Kanal, Achse**

Je nach CNC-Klasse kann die Instanz plattformglobal sein (Kanalnummer = 0, z.B. Lageregler) oder entsprechend kanalspezifisch (Kanalnummer > 0) angelegt sein.

Zusätzlich kann eine Instanz sowohl eigene Elemente wie auch achsspezifische Elemente zur Verfügung stellen.

#### **Achsen der Plattform**

Alle Achsen des Steuerungssystems werden global für die Steuerungsplattform vom Benutzer angelegt. Damit ergibt sich eine Reihenfolge der Achsen. Die Berechnung der Objekt-Adresse, mit der die einzelne Achse angesprochen werden kann, leitet sich von der Platzierung der Achse in dieser Reihenfolge der Achsen ab. Sie entspricht dem Index der Platzierung in dieser Reihenfolge. Die erste Achse in dieser Reihenfolge besitzt den Index 1. Mit dieser Adresse kann jederzeit auf die Achse zugegriffen werden.

### **Achsen des Kanals**

Die Adressierung der Achsen eines Kanals findet über den Index im Kanal statt. Durch die Kanalparametrierung und den Achstausch kann die Einordnung einer Achse in den Kanal beliebig geändert bzw. festgelegt werden.

Ist ein Index einer Kanalachse momentan nicht durch eine Achse belegt, so kann dies durch Lesen eines "leeren" Dateninhalts eingesehen werden. Insbesondere ist in diesem Falle die logische Achsnummer = 0.

### **Spindeln**

Entsprechend eines CNC-Kanals, welcher für die koordinierte Bewegung mehrerer Achsen zuständig ist, steht die BF SPINDEL für die Bewegung einer einzigen unabhängigen Achse (Einzelachsinterpolator).

Somit ist für angelegte Spindeln ebenfalls ein Zugriff über CNC Objekte möglich.

## **HLD**

Ein Sonderfall stellt hier der High-Level-Treiber (HLD, BF CHANNEL) dar. Der HLD des ersten Kanals treibt zusätzlich zu den kanalspezifischen Elementen alle plattformglobalen Achsen auf der Schnittstelle zur SPS. Die Adressierung der Achsen ändert sich also hier nicht durch einen Achstausch, sondern ist fest durch die Hochlaufbeschreibung gegeben.

### **Basisadresse Task COM**

Als Basisadresse für den Zugriff auf interne CNC-Daten der Task COM wird als IndexGroup = 0x20100 sowie 0x20200 verwendet.

Einzelne Kanäle oder Achsen können über unterschiedliche additive Werte zu dieser Basisadresse (IndexGroup) abgefragt werden.

### **Basisadresse Task GEO**

Als Basisadresse für den Zugriff auf interne CNC-Daten der Task SDA und der Task GEO wird als IndexGroup = 0x20300 definiert.

Einzelne Attribute eines Elements können über unterschiedliche additive Werte zu dieser Basisadresse (IndexGroup) abgefragt werden.

#### **Verfügbare statische CNC Objekte**

Die verfügbaren statischen Objekte der CNC sind abhängig von der verwendeten CNC-Version.

Über den ISG Objektbrowser kann eine Liste aller zur Verfügung stehender Objekte erstellt werden.

Vorraussetzungen :

ISG Objektbrowser ist installiert

Konfiguration ist in TwinCAT aktiviert und TwinCAT ist im RUNNING Modus

Folgende Schritte sind durchzuführen:

• ISG Objektbrowser starten

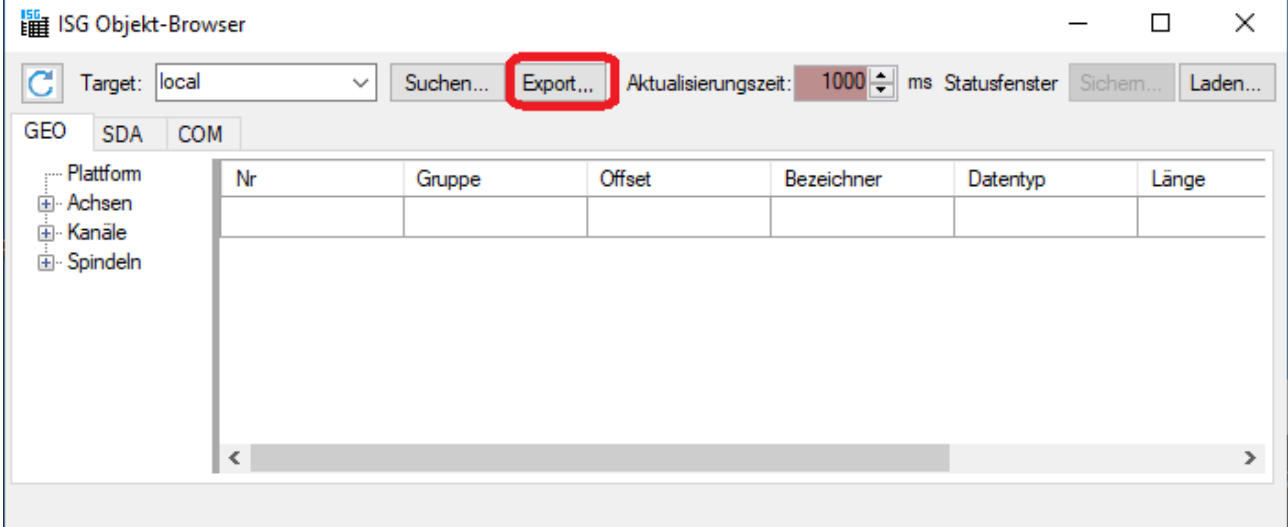

• Betätigen des Export –Buttons

• Festlegen des Speicherorts und des Dateinamens der erzeugten Liste.

In dieser erzeugten Liste sind alle in der CNC-Version statisch verfügbaren Objekte aufgeführt.

## <span id="page-10-0"></span>**2 Beschreibung**

### **Hinweise zur Adressierung**

<C<sub>in</sub>> Channel- oder Kanal-ID, beginnend bei 1

<A<sub>ID</sub>> Achs-ID, beginnend bei 1

 $S_{\text{ID}}$ > Spindel-Index, beginnend bei 0. Der Spindel-Index ist Bestandteil der Indexgruppe.

### **Adressierungsarten von "IndexGroup"**

Die Angabe der Indexgruppe kann bei CNC-Objekten von Kanälen und Achsen sowohl mit "logischer" als auch mit "indexbasierter" Adressierung erfolgen

Die Anwahl der "logischen" Adressierung erfolgt über das zusätzliche Bit 0x100000. Fehlt dieses Bit wird indexbasiert auf die Objekte zugegriffen. Das nachfolgende Beispiel zeigt die Bedeutung dieses Bit.

Auf Spindeln wird generell indexbasiert zugegriffen und der jeweilige Indexeintrag ist Bestandteil der Indexgruppe. Z.B. 0x2530**2** für die Indexgruppe der **dritten** Spindel.

Beispiel: Es gibt zwei nur Kanäle mit ihren logischen Nummern 1 und 6.

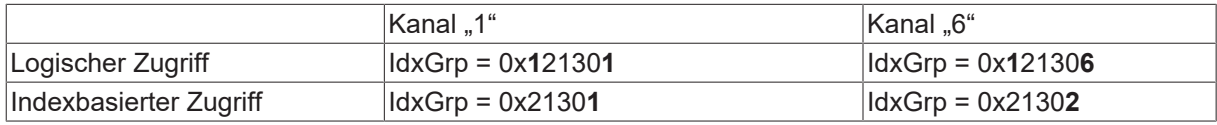

Es wird empfohlen den logischen Zugriff zu verwenden. Vorteil ist, dass bei Deaktivierung des Kanal 1 der Zugriff auf Kanal 6 unverändert bleibt. Bei indexbasiertem Zugriff ändert sich in diesem Fall die Indexgruppe des Kanals 6 von 0x21302 nach 0x21301 - er wird zum 'ersten' Kanal.

**Es wird empfohlen den logischen Zugriff zu verwenden.**

Alle in den nachfolgenden Kapiteln dargestellten Beispieladressierungen sind mit logischer Adressierungen aufgeführt.

 $\bullet$ Т

## <span id="page-11-0"></span>**2.1 Task COM**

In der Task COM existiert nur eine Instanz, die sämtliche Elemente( Plattform, Kanäle, Achsen) verwaltet.

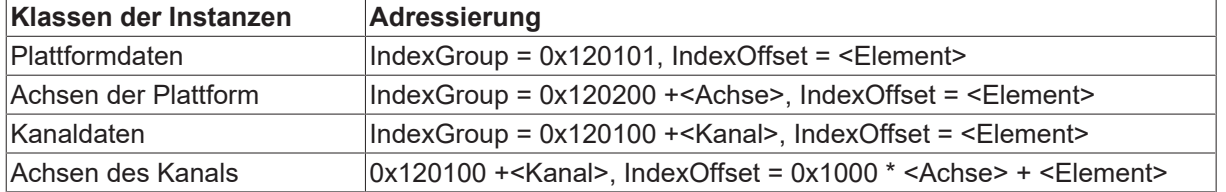

### **Der erste Kanal (IndexGroup = 0x120101) treibt die Plattformdaten.**

### <span id="page-11-1"></span>**2.1.1 Abfrage der Objektbeschreibung**

Die Beschreibung eines Objekts der TASK COM kann über den Objektzugriff mit der Bitkennung 0x30000 abgefragt werden.

Ein Objekt wird über folgende 84 Byte beschrieben:

-Über die Bitkennung Objektaccess (ISGADS\_IGR\_OBJECT\_ACCESS = 0x30000) in der Indexgruppe kann die Beschreibung eines Objekts der Task COM abgefragt werden-

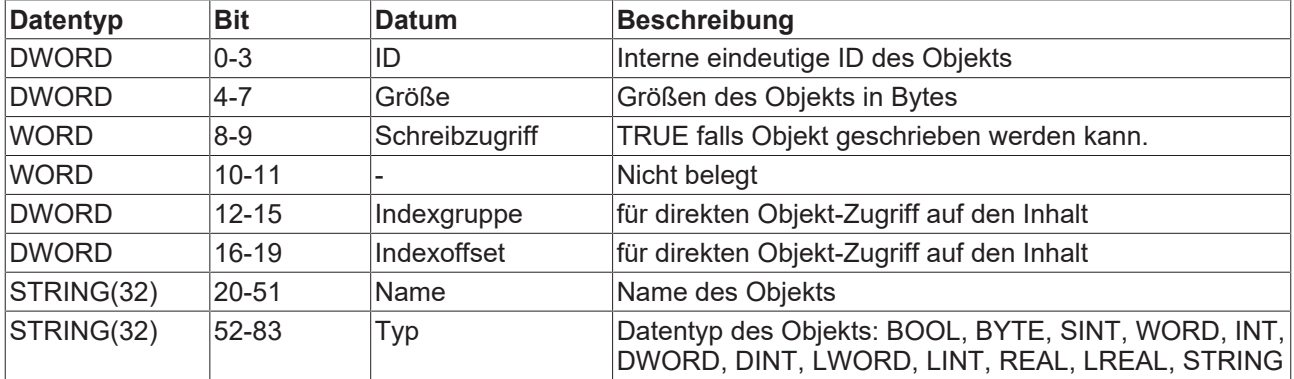

## **RECKHOFF**

Für die Objekte des ersten Kanals (<ch> = 1) wird so die Indexgruppe = 0x13010<ch> verwendet. Sind mehrere Kanäle konfiguriert, so kann der gewünschte Kanal entsprechend über logische Kanal-ID [1; max] ausgewählt werden. Die Plattformdaten sind wahlweise unter Kanal-ID = 0 oder 1 adressierbar.

- Gesamtzahl aller Objekte wird über Indexoffset = 0 angefordert.
- Lesen einer Objektbeschreibung Indexoffset > 0 liefert Objektbeschreibung mit dem Index [1; Objektanzahl] der Rückgabespeicher muss in Summe 84 Byte pro Objekt sein.

Lesen von mehreren Objektbeschreibung mit einem Zugriff

• Wird als Rückgabespeicher exakt ein Vielfaches von 84 Byte bereitgestellt, so werden ab dem übergebenen Index in Folge Objektbeschreibungen zurückgegeben.

### **Beispiel**

```
Indexgruppe = 0x130101, Indexoffset = 0             liefert die Objektanzahl des 1. Kanals zurück
Indexgruppe = 0x130101, Indexoffset = 1             liefert die Objektbeschreibung des 1. Objekts (Kanal=1)
zurück
```
### **Anfordern einer einzelnen Objektbeschreibung**

Indexgruppe = 0x130101, Indexoffset = 0x10 liefert einzelne Objektbeschreibung mit 84 Byte.

Exemplarische Auflistung

- $\cdot$  ID= 82 (4Byte)
- $\cdot$  Größe = 1 (4Byte)
- Schreibzugriff = 0, also nur lesend (2Byte)
- Frei (2Byte)
- $\cdot$  Indexgruppe = 0x00120101 (4Byte)
- Indexoffset =  $0x00000003$  (4Byte)
- Name = mc\_active\_single\_block\_r (32Byte)
- Typ = BOOL (32Byte)

### <span id="page-13-0"></span>**2.1.2 Dateninhalt**

Der eigentliche Schreib-/Lese-Zugriff auf die Dateninhalt der Objekte finden über die Bitkennung ISGADS\_IGR\_ELEMENT\_ACCESS = 0x20000 in der IndexGruppes statt.

- Plattform 0x120100, 0x251
- Achse 0x120200, 0x10001
- Kanal 0x120101, 0x1
- Kanalachse 0x120101, 0x10001

<span id="page-13-1"></span>Der später Zugriff auf die Daten des Objekts kann dann über indexGroup = 0x120101, indexOffset = 0x1 "mc\_command\_single\_block\_w" erfolgen.

## <span id="page-13-2"></span>**2.2 Task SDA, Task GEO**

### **2.2.1 Klassen**

### **IndexGroup-Basis der CNC**

 $IndexGroup = 0x120300$ 

### **IndexGroup der Klassen**

Folgende Klassen der CNC-Bausteine sind aktuell mit der entsprechenden IndexGroup adressierbar:

- 0x120300 : Lageregler (einmal pro CNC, kanalunabhängig mit plattformglobale Achsen)
- 0x121300 : Interpolator (kanalspezifisch mit Kanalachsen)
- 0x122300 : Decoder (kanalspezifisch mit Kanalachsen)
- 0x123300 : HLD (kanalspezifisch, HLD des ersten Kanals enthält zusätzlich Achsen plattformglobal)
- 0x124300 : Bahnvorbereitung (kanalspezifisch)
- 0x25300 : Spindel

Die einzelnen Klassen haben folgende additive Werte auf den IndexGroup der CNC:

- 0x0000 : Lageregler (einmal pro CNC, kanalunabhängig mit plattformglobale Achsen)
- 0x1000 : Interpolator (kanalspezifisch mit Kanalachsen)
- 0x2000 : Decoder (kanalspezifisch mit Kanalachsen)
- 0x3000 : HLD (kanalspezifisch, HLD des ersten Kanals enthält zusätzlich Achsen plattformglobal)
- 0x4000 : Bahnvorbereitung (kanalspezifisch)
- 0x5000 : Spindel

### **Attribute eines Elements**

Folgende Attribute eines Elements können abgefragt werden (additive Werte zur IndexGroup):

- 0x000 : Dateninhalt (je nach Datentyp)
- 0x100 : Name als String
- 0x200 : Typ als String [UNS08;SGN08; ... ;SGN32; REAL32, REAL64]
- 0x300 : Länge der Daten in Bytes
- 0x400 : Einheit als String
- 0x500 : Flag BOOLEAN, ob Schreibzugriff erlaubt ist
- 0x600 : Objekt-Adresse : In (Kanal, Achse), Out (IndexGroup, IndexOffset)

### <span id="page-14-0"></span>**2.2.2 Verwaltung, IndexGroup/-Offset Adresse**

Um zu ermitteln, welche Instanzen einer Klasse vorhanden sind, kann über einen READ&WRITE Zugriff die Objektadresse des ersten Elements (IndexOffset = 0x0) abgefragt werden.

Zurückgegeben wird der IndexGroup und der IndexOffset. Wird als Adresse (0, 0) zurückgegeben, so existiert keine Instanz dieser Klasse.

Ist eine Instanz vorhanden, so können durch Inkrementieren des IndexOffsets alle weiteren vorhandenen Elemente der Instanz ermittelt werden.

#### **Abfrage von Objekten**

Abfrage der Objektadresse des 1.Kanals

IndexGroup =0x123900 zusammengesetzt aus

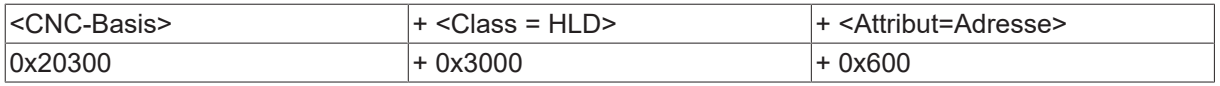

Input : Channel = **1**, Axis = **0**

Output :IndexGroup = 0x123301, IndexOffset = 0x0

Abfrage der Objektadresse des 2.Kanals

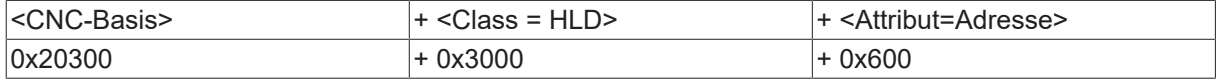

 $Input: Channel = 2$ ,  $Axis = 0$ 

Output :IndexGroup = 0x12330**2**, IndexOffset = 0x0

Abfrage der 1.Achse der Plattform

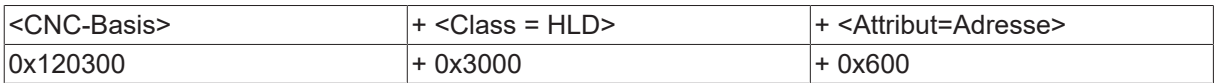

Input : Channel = **0**, Axis = **1**

Output :IndexGroup = 0x12330**0**, IndexOffset = 0x1000

Abfrage der 2. Decoderachse im 1. Kanal

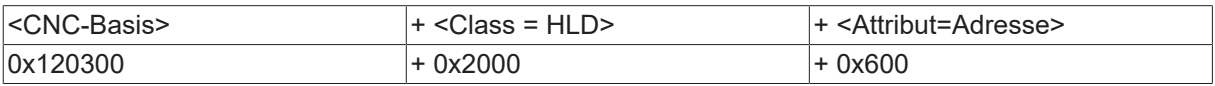

Input : Channel = **1**, Axis = **2**

Output :IndexGroup = 0x122301, IndexOffset = 0x20000

### **Anzahl der Elemente einer Klasse**

Die Anzahl der vorhandenen Elementtypen einer Instanz kann über den Werteinhalt des ersten Elements (IndexOffset = 0) abgefragt werden.

Zusätzlich beschreibt der Name dieses Elements die Instanz selbst.

#### **Lageregler**

Der Lageregler ist nicht kanalspezifisch, d.h. es gilt immer Kanal = 0. Die Achsen gehen von 1 bis zur Anzahl der konfigurierten Achsen.

### **Interpolator, Decoder, Bahnvorbereitung**

Die Kanalnummer ist im Bereich [ 1; Anzahl konfigurierter Kanäle ] anzugeben.

Die Achsen sind kanalspezifisch und müssen im Bereich [0; <BAHN\_BAVO\_AXMAX>] liegen.

#### **Channel, HLI-Treiber**

Die Kanalnummer ist im Bereich [ 1; <Anzahl konfigurierter Kanäle> ] anzugeben.

Werden Achsen referenziert, so müssen diese im Bereich [ 1; <Anzahl der konfigurierten Achsen>] liegen.

### **Spindel**

Für Spindeln wird als "Channel"-Eintrag der Spindelindex angegeben. Der Spindelindex geht von 0 bis zur Anzahl der konfigurierten Spindelachsen - 1.

#### **Abfrage der Attribute der Elemente**

Am Beispiel des Elements feedhold.enable im 1. Kanal wird die Abfrage veranschaulicht. Der IndexOffset des Elements ist 0x01. Es wird die Zusammensetzung der IndexGroup gezeigt; der IndexOffset des Elements ist unverändert.

Attribut Dateninhalt:

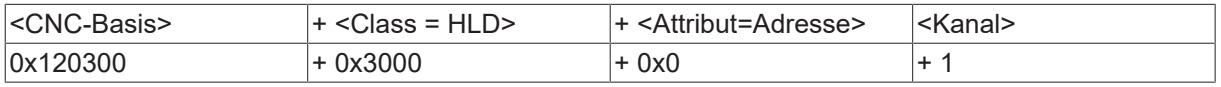

Input : IndexGroup = 0x123301, IndexOffset = 0x01

Output : 0/1 (abhängig vom Datentyp des Elements)

Attribut Name:

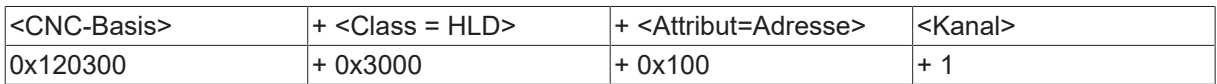

Input : IndexGroup = 0x123**4**01, IndexOffset = 0x01

Output : feedhold.enable

## **BECKHOFF**

### Attribut Typ:

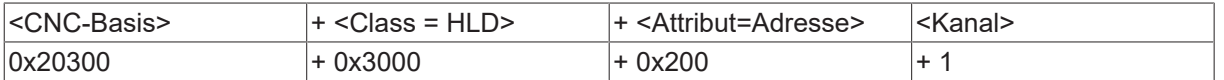

Input : IndexGroup = 0x123**5**01, IndexOffset = 0x01

Output : BOOLEAN

Attribut Länge in Byte:

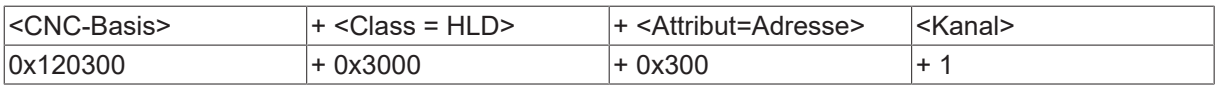

Input : IndexGroup = 0x123**6**01, IndexOffset = 0x01

Output : 1

Attribut Einheit:

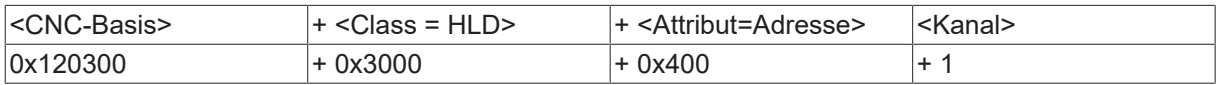

Input : IndexGroup = 0x123**7**01, IndexOffset = 0x01

Output : -

Attribut Schreibschutz:

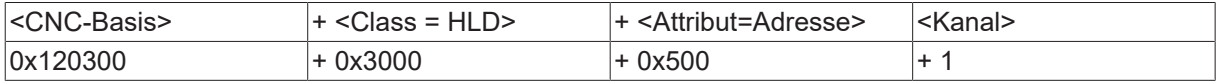

Input : IndexGroup = 0x123**8**01, IndexOffset = 0x01

Output : 0

## <span id="page-17-0"></span>**3 Dynamischer Zugriff auf Variablen**

Objekte der CNC sind prinzipiell statisch und eindeutig identifizierbar über IndexGroup und IndexOffset.

Ausnahmen bilden die folgende Gruppierungen, diese Variablen oder Parameter werden dynamisch gelesen.

### **Task GEO**

• AEP-Parameter

### **Task SDA**

- V.A.-Variablen
- V.E.-Variablen
- V.CYC.-Variablen
- V.G.-Variablen
- [P-Parameter \[](#page-18-0) $\blacktriangleright$  [19\]](#page-18-0)
- [V.L.-Variablen \[](#page-18-1) $\blacktriangleright$  [19\]](#page-18-1)
- [V.P.-Variablen \[](#page-18-2)> [19\]](#page-18-2)
- [V.S.-Variablen \[](#page-18-3) $\blacktriangleright$  [19\]](#page-18-3)

### **Dynamische Elemente**

Während der Decodierung eines NC-Programms können Variablen dynamisch angelegt und auch wieder gelöscht werden. Auch auf diese Variablen kann zugegriffen werden.

<span id="page-17-1"></span>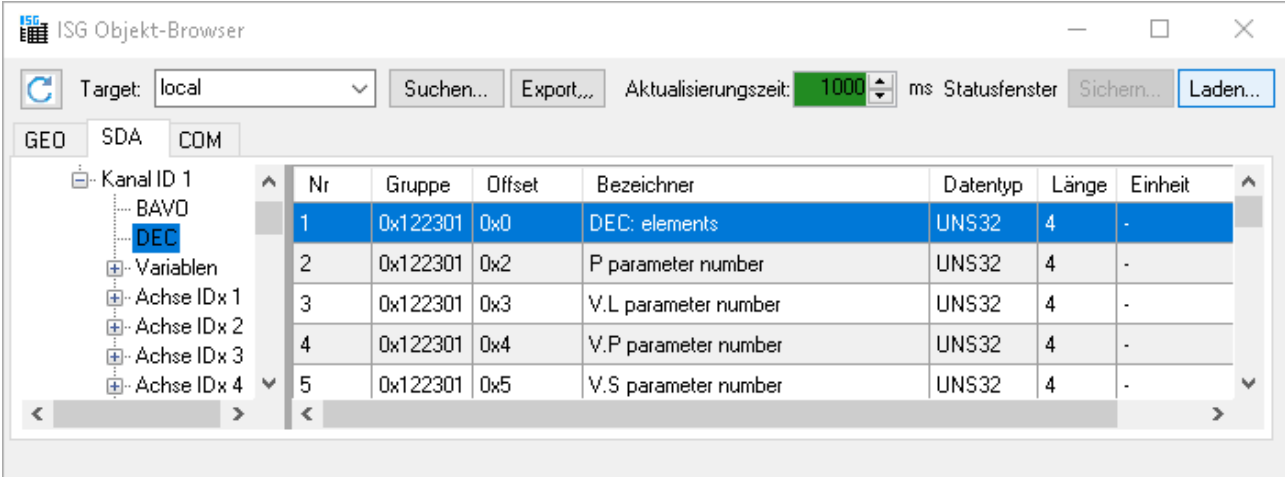

Abb. 2: Übersicht - Adressierung von Parameteranzahl

Betroffen sind:

- [P-Parameter \[](#page-18-0) $\blacktriangleright$  [19\]](#page-18-0)
- [V.L.-Variablen \[](#page-18-1) $\blacktriangleright$  [19\]](#page-18-1)
- [V.P.-Varablen \[](#page-18-2) $\blacktriangleright$  [19\]](#page-18-2)
- [V.S.-Variablen \[](#page-18-3) $\blacktriangleright$  [19\]](#page-18-3)

Für die Anbindung dieser Variablen gilt der folgende Ablauf:

- 1. Lesen der aktuellen Parameteranzahl n\_max
- 2. Für jeden Parameter [ 1;n max] den Namen lesen
- 3. Lesen des aktuellen Inhaltes eines Parameters

Der Wert eines Parameters sollte immer über seinen Namen gelesen werden.

Das Lesen eines Parameters über den Index ist nicht zu empfehlen, da sich der Index eines Parameters durch dynamisches Anlegen und Löschen von Elementen ändern kann.

Die maximale Länge eines Variablennamens beträgt 96 Byte. Das betrifft alle V.-Variablen und P-Parameter.

### <span id="page-18-0"></span>**3.1 P-Parameter**

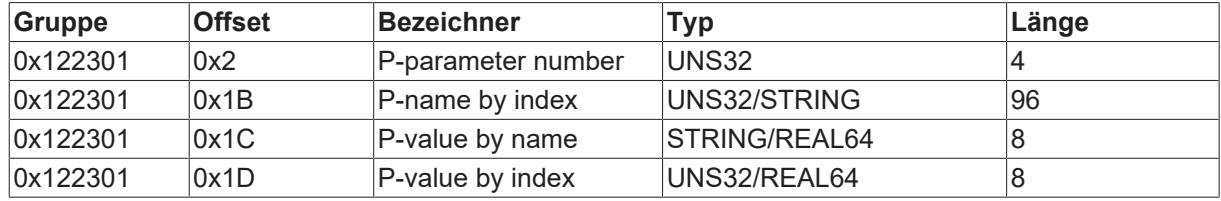

Lesen eines P-Parameters mit vorheriger Abfrage der Parameteranzahl

- 1. Lesen der Anzahl der P-Parameter im 1.Kanal  $Input: IndexGroup = 0x122301, IndexOffSet = 0x02$ Output : 1
- 2. Lesen des Namen des P-Parameters über den Index des Parameters  $Input: IndexGroup = 0x122301, IndexOffset = 0x1b, Parameter = 1$ Output : P1
- 3. Lesen des Wertes eines P-Parameters über dessen Namen Input : IndexGroup = 0x122301, IndexOffset = 0x1c , Parameter : P1 Output : 4711

## <span id="page-18-1"></span>**3.2 V.L. Variablen**

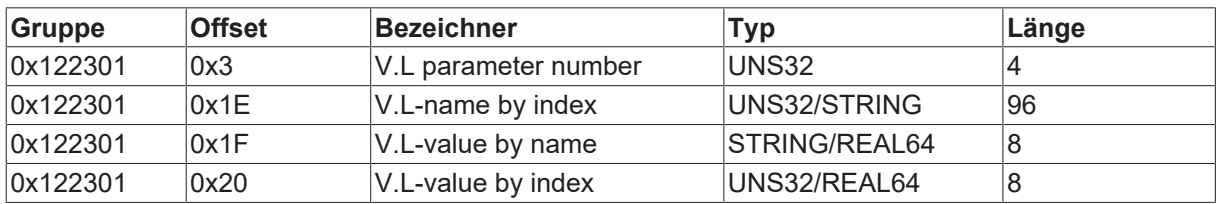

## <span id="page-18-2"></span>**3.3 V.P. Variablen**

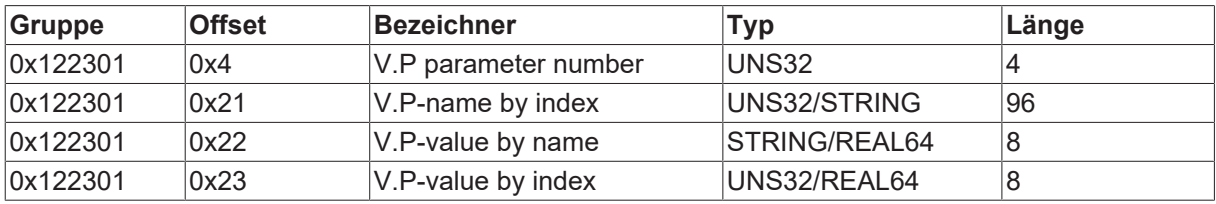

### <span id="page-18-3"></span>**3.4 V.S. Variablen**

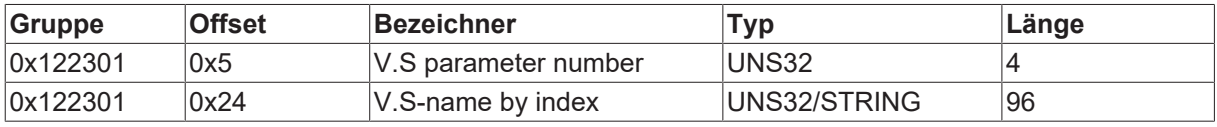

## **BECKHOFF**

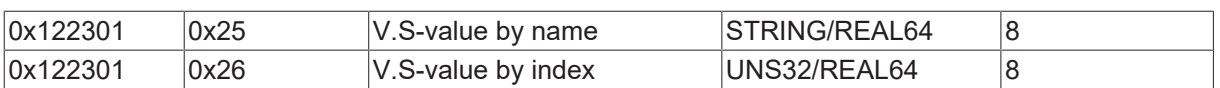

## <span id="page-20-0"></span>**4 Schnittstelle für Variablen mit flexiblem Datentyp (V.E, V.G, V.A, V.CYC)**

## <span id="page-20-1"></span>**4.1 Allgemeine Eigenschaften**

- Für das Lesen und Schreiben von V.E, V.G, V.A und V.CYC Variablen gibt es eine gemeinsame, kanalspezifische Schnittstelle
- Für achsspezifische Variablen (V.A) gibt es zusätzlich eine achsspezifische Schnittstelle. In der kanalspezifischen Schnittstelle muss bei achsspezifischen Variablen zur Adressierung der gewünschten Achse an den Variablennamen der Achsname angehängt werden. In der achsspezifischen Schnittstelle hingegen wird implizit der Variablenwert der aktuell auf diesem Platz einsortierten Achse gelesen. Beispiel: Achsspezifische Schnittstelle: V.A.ACT\_POS Kanalspezifische Schnittstelle: V.A.ACT\_POS**.X**
- Der Zugriff auf den Variablenwert kann über Name oder Handle stattfinden, wobei letzterer schneller ist. Ausgenommen sind hier die V.CYC-Variablen. Diese sind nur per Name zugreifbar! Das Handle der Variablen ist variabel (abhängig von der Konfiguration)! Daher kann es über den Variablennamen abgefragt werden.
- Um auch ohne "Vorwissen" auf die Variablen zugreifen zu können, kann die Anzahl der vorhandenen Variableneinträge ermittelt und die Variablenbeschreibungen pollend (per Index) abgefragt werden.
- Variablenarrays mit elementarem Datentyp (auch mehrdimensionale Felder und "Endknoten" von Variablenstrukturen) werden als Einheit behandelt. Beispiel: V.E.array\_sgn32, V.E.struct.array\_uns32, V.G.NP[0].V, V.G.NP[1].V Bei Lesen oder Schreiben einer Array-Variablen kann entweder auf einzelnes Element oder komplettes Feld zugegriffen werden. Beispiel: V.G.NP[0].V[1] -> einzelnes Element V.G.NP[0].V -> Komplettes Array V.G.NP[0].V[0] ... V.G.NP[0].V[n]
- Variablenstrukturen werden in ihre Einzelelemente aufgelöst, d.h. der Variablenname setzt sich aus Strukturnamen, Elementname und Array Indizes zusammen. Beispiele: V.G.WZ\_AKT.SPDL\_AX\_NR V.E.Trajektorie.Vektor.x, V.E.Trajektorie.Vektor.y, V.E.Trajektorie.Vektor.z
	- V.E.struct1[0].struct2[0].array\_sgn32, ..., V.E.struct1.struct1[5].struct2[8].array\_sgn32 (Endknoten "array\_sgn32" wird als Einheit behandelt!)

## <span id="page-21-0"></span>**4.2 Schnittstellen**

 $\bullet$ T

Nur V.CYC.-Variablen können n-dimensional verwendet werden.

### <span id="page-21-1"></span>**4.2.1 Kanalspezifische Schnittstelle**

Index-Gruppe: IdxGrp = 0x122300 + Kanal\_ID , beispielsweise für Kanal 1: 0x122301:

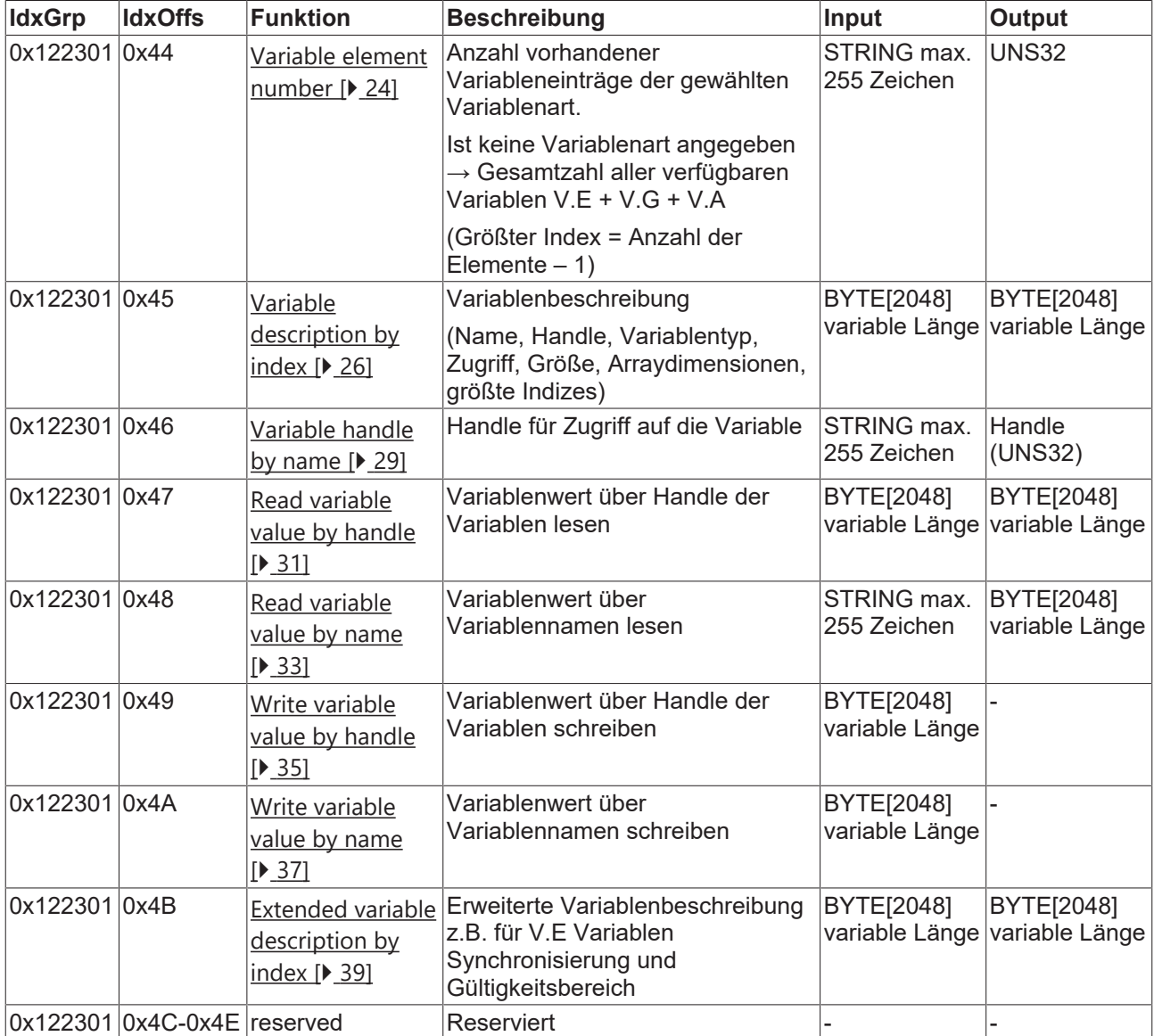

### *HINWEIS*

**Folgende Funktionen sind nicht für V.CYC.-Variablen verfügbar:**

"Variable handle by name"

"Read variable value by handle"

"Write variable value by handle"

### <span id="page-22-0"></span>**4.2.2 Achsspezifische Schnittstelle (z.B. für V.A-Variablen)**

Index-Gruppe: IdxGrp = 0x122300 + Kanal\_ID

Index-Offset weiterer Achsen: IdxOffs += 0x10000 \* Achsindex

Beispiel 1. Kanal, 1. Achse: IdxGrp = 0x122301

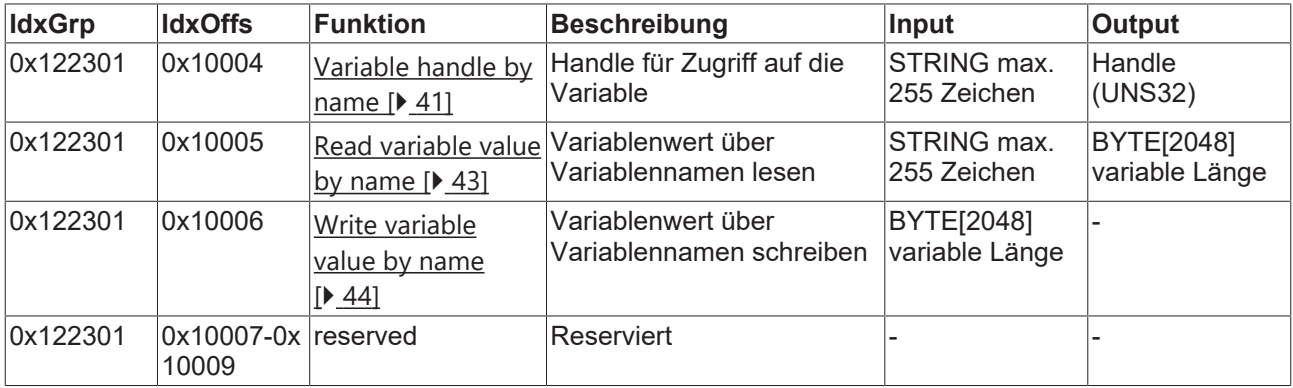

### **Instanzkennung**

In der achsspezifischen Schnittstelle beinhalten die Variablennamen keine Instanzkennung.

Beispiel: V.A.ACT\_POS

Die achsspezifische Schnittstelle liefert immer die Variablenwerte der aktuell auf diesem Platz einsortierten Achse. Bei Achstausch ändert sich daher der angezeigte Variablenwert.

## <span id="page-23-0"></span>**4.3 Übergabeparameter und Rückgabewerte**

Die Übergabeparameter und die Rückgabewerte werden als Stream behandelt.

### <span id="page-23-1"></span>**4.3.1 •• Funktion "Variable element number"**

Index-Gruppe: IdxGrp = 0x122300 + Kanal\_ID

Index-Offset: IdxOffs = 0x44

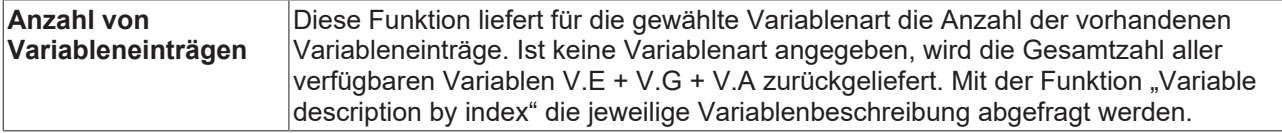

Übergabeparameter (hier mit Angabe des Stream-Offsets):

 $\overline{0}$ Bezeichner für Variablenart

wobei

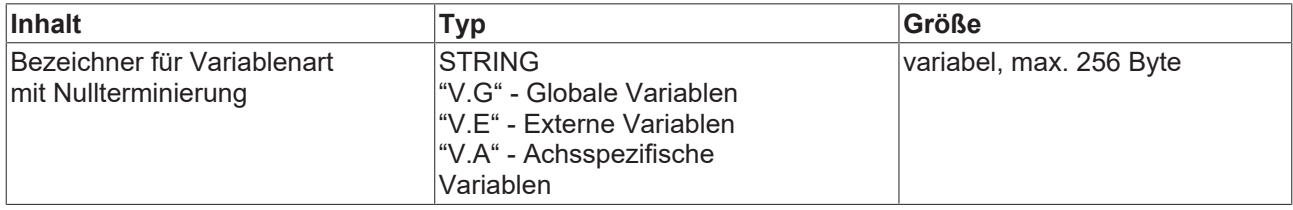

#### => Streamlänge max. 256 Byte

Rückgabewert (hier mit Angabe der Stream-Offsets):

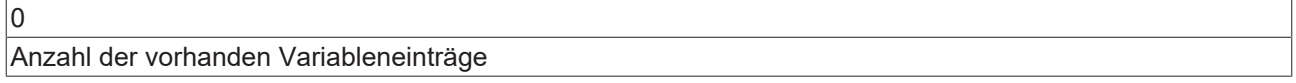

wobei

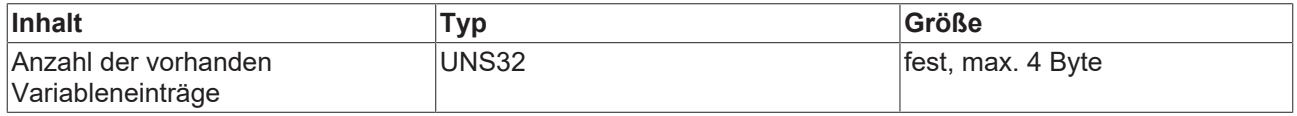

=> Streamlänge max. 4 Byte

Der Bezeichner für die Variablenart z.B. V.E darf abschließend keinen Punkt haben.

## **Anwendungsbeispiele**

Übergabeparameter:

 $V.E$  0

V.E Bezeichner der Variablenart : V.E

0 Nullterminierung

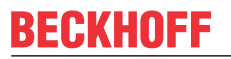

Rückgabewert:

123

Im 1. Kanal sind 123 V.E.Variablen parametriert.

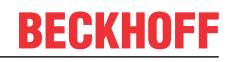

### <span id="page-25-0"></span>**4.3.2 Funktion "Variable description by index"**

Index-Gruppe: IdxGrp = 0x122300 + Kanal\_ID

Index-Offset: IdxOffs = 0x45

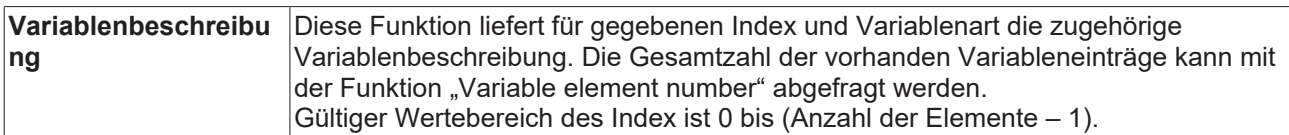

Übergabeparameter (hier mit Angabe der Stream-Offsets):

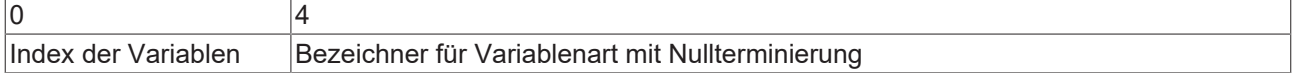

#### wobei

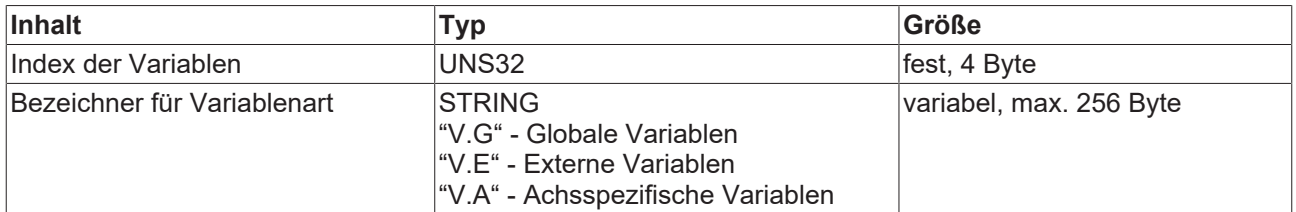

=> Streamlänge max. 260 Byte

Rückgabewert (hier mit Angabe der Stream-Offsets):

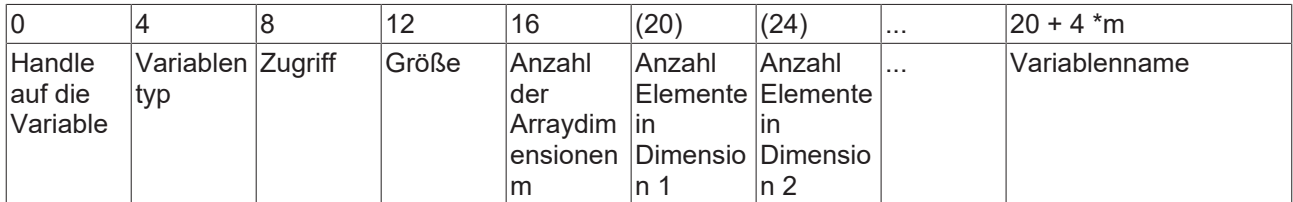

wobei

Т

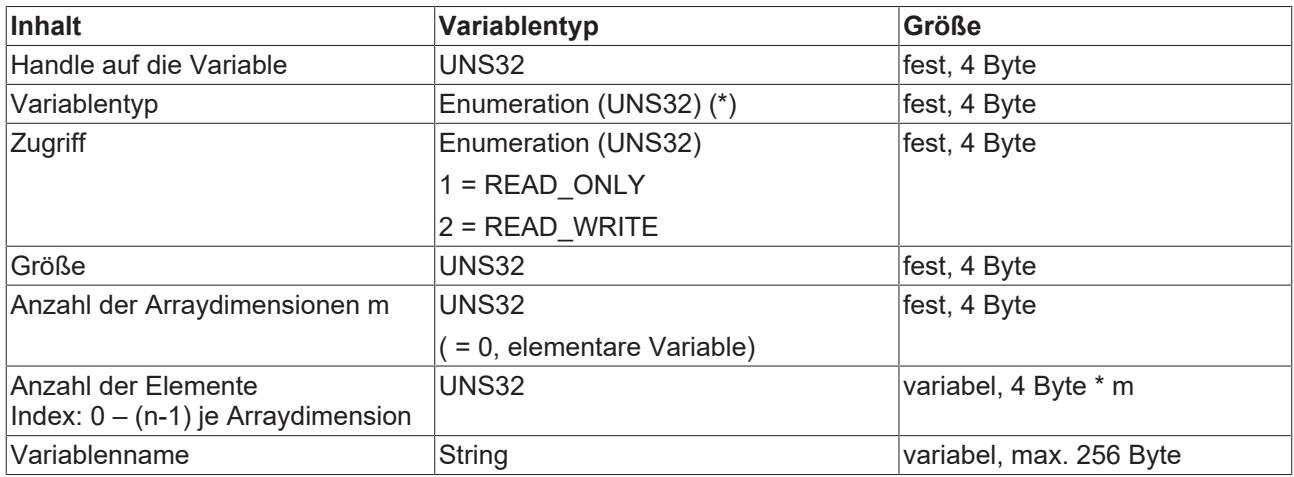

=> Streamlänge 276 Byte + Anzahl Arraydimensionen n \* 4 Byte, max. 2048 Byte

### **(\*) Enumeration für Variablentyp:**

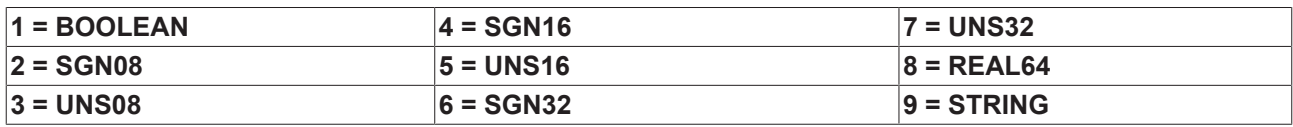

Der Bezeichner für die Variablenart z.B. V.E darf abschließend keinen Punkt haben.

### **Anwendungsbeispiele**

Im nachfolgenden Beispiel soll die Beschreibung der V.E. Variable mit dem Index 2 gelesen werden.

IndexGrp: 0x122301 für den ersten Kanal

IndexOffs: 0x45

Übergabeparameter:

 $|2 \rangle$  V.E  $|0 \rangle$ 

2 für die Variable mit dem Indexeintrag 2

V.E Bezeichner der Variablenart : V.E

0 Nullterminierung

Rückgabewert:

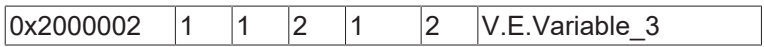

0x2000002 Handle

- 1 Typ der Variablen : Boolean
- 1 Zugriffsrechte : Read-Only
- 2 Gesamtgröße in Bytes
- 1 Arraydimension
- 2 Anzahl der Arrayelemente
- V.E.Variable\_3 Name der Variable

### <span id="page-28-0"></span>**4.3.3 Funktion "Variable handle by name"**

Index-Gruppe: IdxGrp = 0x122300 + Kanal\_ID

Index-Offset: IdxOffs = 0x46

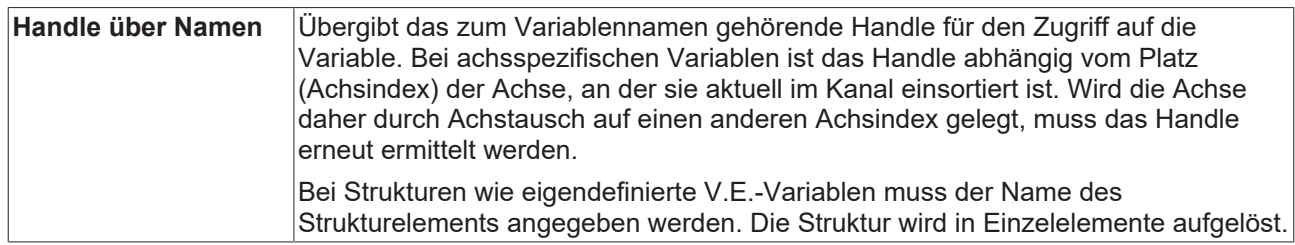

### **Das Handle ist nur zur Laufzeit der Steuerung gültig. Es muss bei einem Neustart der Steuerung erneut gelesen werden.**

Übergabeparameter (hier mit Angabe des Stream-Offsets):

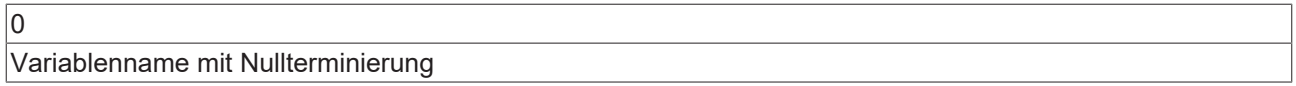

wobei

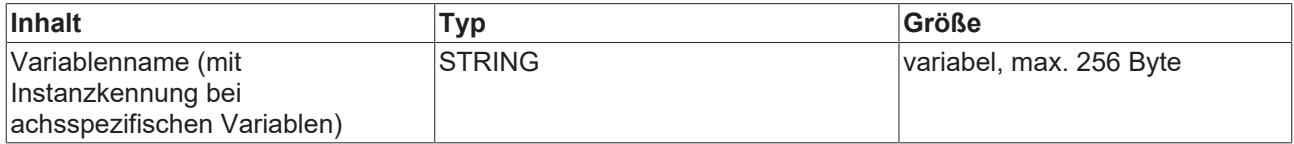

=> Streamlänge max. 256 Byte

Rückgabewert (hier mit Angabe des Stream-Offsets):

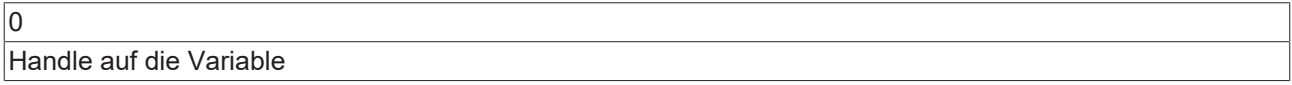

wobei

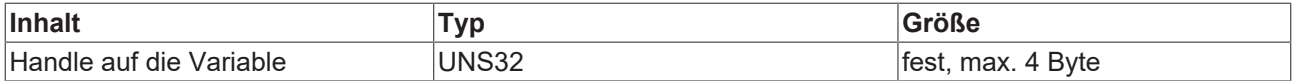

=> Streamlänge max. 4 Byte

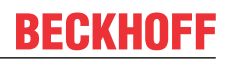

### **Anwendungsbeispiele**

Übergabeparameter:

V.E.vartest 0

V.E.vartest Name der Variable

0 Nullterminierung

Rückgabewert:

0x2000004

0x2000004 Handle der angeforderten V.E.Variablen

### <span id="page-30-0"></span>**4.3.4 Funktion "Read variable value by handle"**

Index-Gruppe: IdxGrp = 0x122300 + Kanal\_ID

Index-Offset: IdxOffs = 0x47

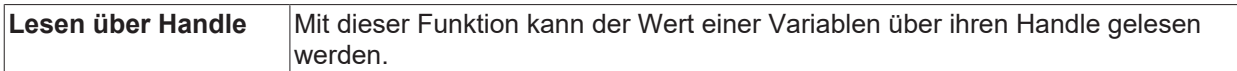

Übergabeparameter (hier mit Angabe des Stream-Offsets):

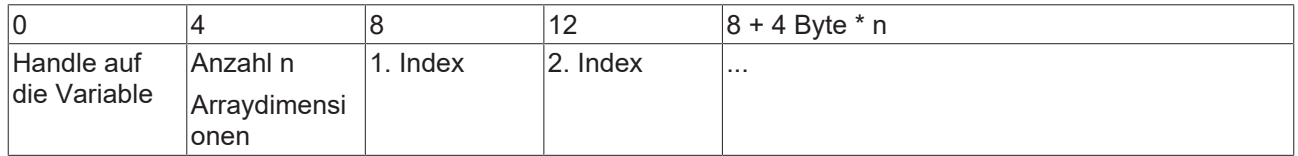

wobei

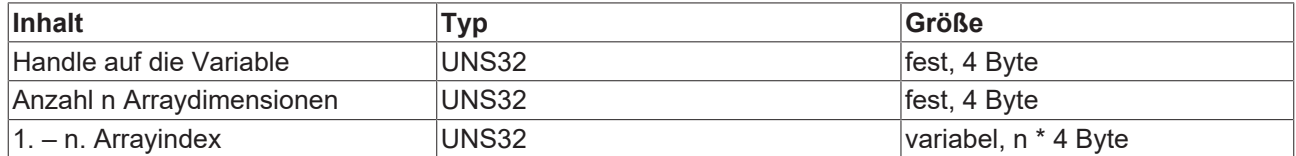

=> Streamlänge 8 + Anzahl Arraydimensionen n \* 4 Byte, max. 2048 Byte

### Rückgabewert (hier mit Angabe des Stream-Offsets):

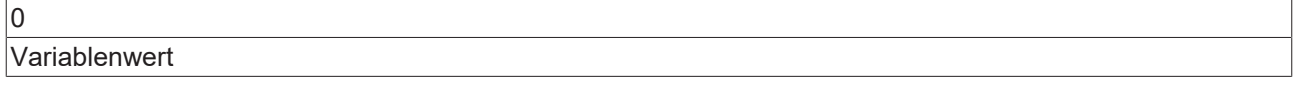

wobei

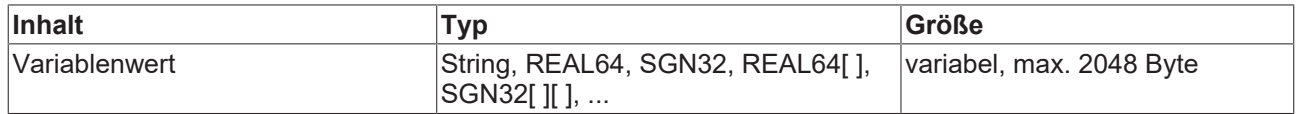

=> Streamlänge max. 2048 Byte

Bei einer Array-Variablen kann neben einem Einzelwert auch das komplette Feld gelesen werden, in dem keine Array-Indizes übergeben werden.

### **Anwendungsbeispiele**

1. Beispiel für das Lesen eines Arrayelements eines eindimensionalen Arrays:

Übergabeparameter:

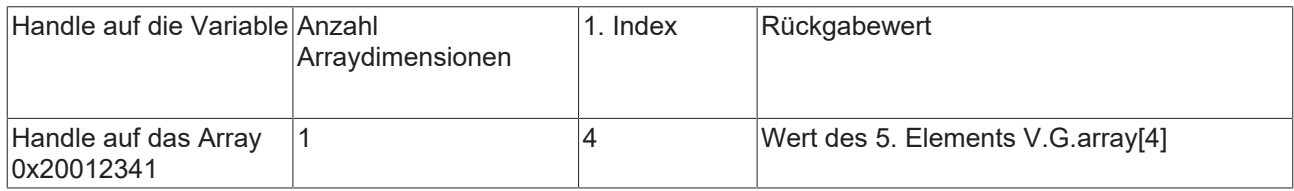

0x20012341 Handle auf die Variablen

1 Anzahl der Arraydimensionen

4 für Index 4 also den Wert des 5. Elements der Variablen V.E.test[] → V.E.test[4]

Rückgabewert:

333

### 333 Variablenwert

### 2. Beispiel für das Lesen eines gesamten Arrays mit 5 Elementen:

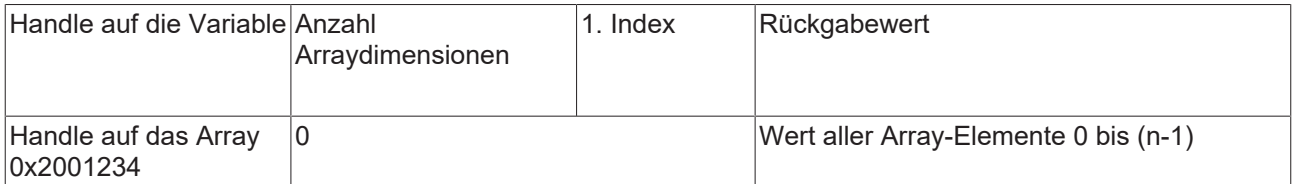

0x2001234 Handle auf die Variablen

0 Anzahl der Arraydimensionen

Rückgabewerte:

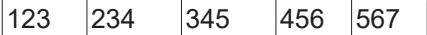

123 Wert des 1.Element

234 Wert des 2.Element

345 Wert des 3.Element

456 Wert des 4.Element

567 Wert des 5.Element

### <span id="page-32-0"></span>**4.3.5 Funktion "Read variable value by name"**

Index-Gruppe: IdxGrp = 0x122300 + Kanal\_ID

Index-Offset: IdxOffs = 0x48

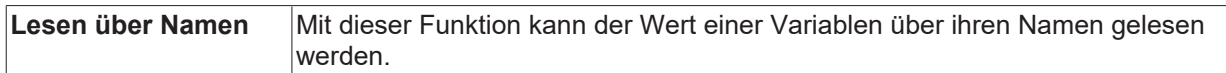

Übergabeparameter: (hier mit Angabe der Stream-Offsets)::

Variablenname mit Nullterminierung

wobei

 $\overline{0}$ 

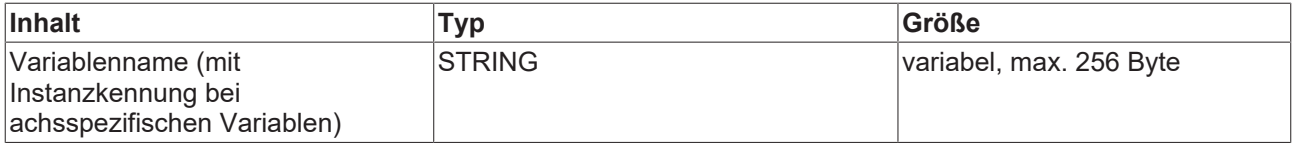

=> Streamlänge 256 Byte

Rückgabewert: (hier mit Angabe der Stream-Offsets)::

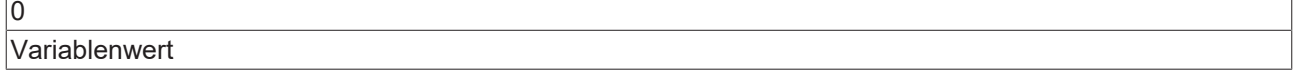

### wobei

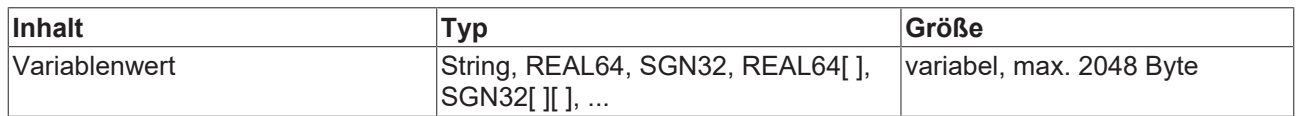

=> Streamlänge max. 2048 Byte

Bei einer Array-Variablen kann neben einem Einzelwert auch das komplette Feld gelesen werden, in dem im Variablennamen keine Indizes angegeben werden.

Beispiel Variable V.G.array[0 .. 9]:

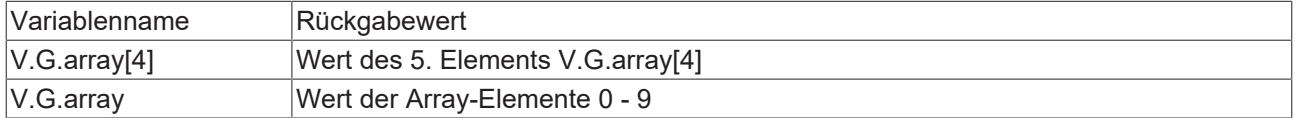

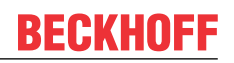

### **Anwendungsbeispiele**

Beispiel für das Lesen eines Arrayelements eines eindimensionalen Arrays:

Übergabeparameter:

 $V.E.Testvar[3]$  0

V.E.Testvar[3] Name der Variable

0 Nullterminierung

Rückgabewert:

333

333 Variablenwert des Elements

Beispiel für das Lesen eines gesamten Arrays mit 5 Elementen:

Übergabeparameter:

 $|V.E.Testvar$   $|0$ 

V.E.Testvar Name der Variable

0 Nullterminierung

Rückgabewerte:

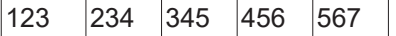

123 Wert des 1.Element

234 Wert des 2.Element

345 Wert des 3.Element

456 Wert des 4.Element

567 Wert des 5.Element

### <span id="page-34-0"></span>4.3.6 **Funktion "Write variable value by handle"**

Index-Gruppe: IdxGrp = 0x122300 + Kanal\_ID

Index-Offset: IdxOffs = 0x49

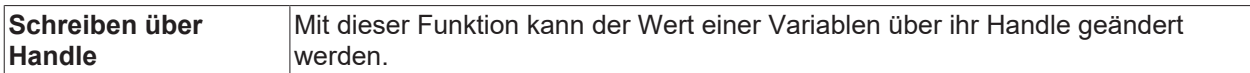

Übergabeparameter: (hier mit Angabe der Stream-Offsets)::

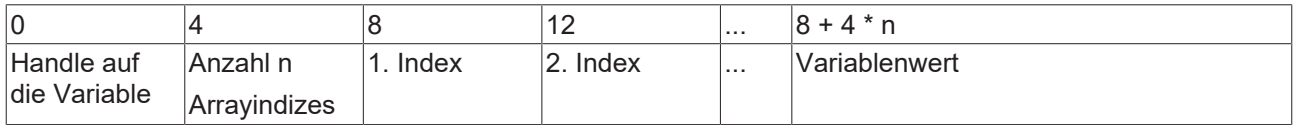

wobei

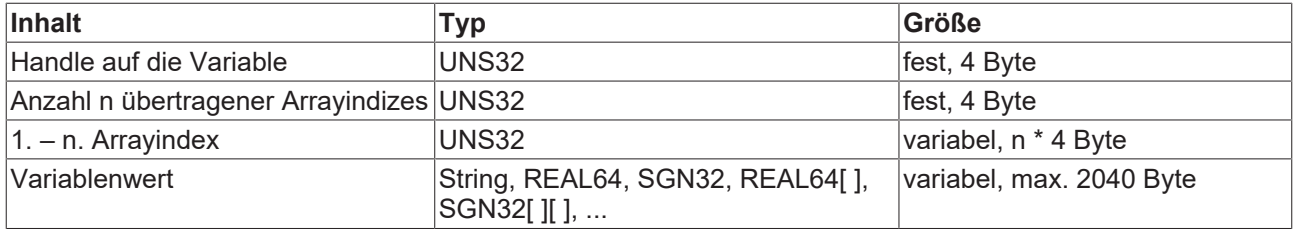

=> Streamlänge max. 2048 Byte

Diese Funktion besitzt keinen Rückgabewert.

Bei einer Array-Variablen kann neben einem Einzelwert auch das komplette Feld geschrieben werden, in dem keine Array-Indizes übergeben werden.

Beispiel Variable V.G.array[0 .. 9]:

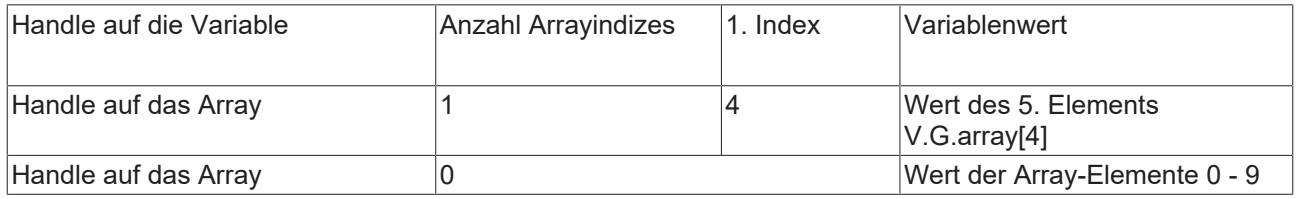

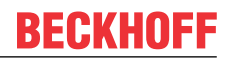

### **Anwendungsbeispiele**

1. Beispiel für das Schreiben eines Arrayelements eines eindimensionalen Arrays:

Übergabeparameter:

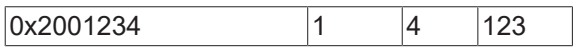

0x2001234 Handle der Variablen

1 Anzahl Arraydimensionen

4 für den Index 4 also das 5. Element der Variablen V.E.test[] → V.E.test4[]

123 Neuer Wert des 5. Elements der Variablen

Rückgabewert: -

2. Beispiel für das Schreiben eines gesamten Arrays mit 5 Elementen:

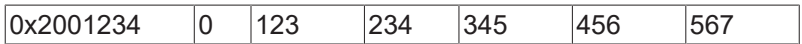

0x2001234 Handle der Variablen

0 Anzahl Arraydimensionen

123 Neuer Wert des 1. Elements der Variablen

234 Neuer Wert des 2. Elements der Variablen

345 Neuer Wert des 3. Elements der Variablen

456 Neuer Wert des 4. Elements der Variablen

567 Neuer Wert des 5. Elements der Variablen

Rückgabewert: -

### <span id="page-36-0"></span>**4.3.7 Funktion "Write variable value by name"**

Index-Gruppe: IdxGrp = 0x122300 + Kanal\_ID

Index-Offset: IdxOffs = 0x4A

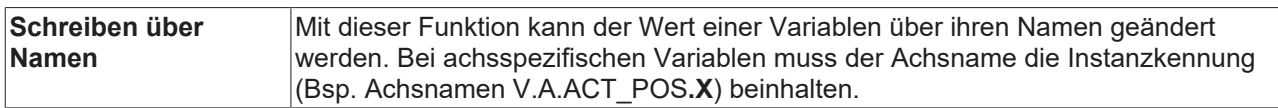

Übergabeparameter (hier mit Angabe der Stream-Offsets):

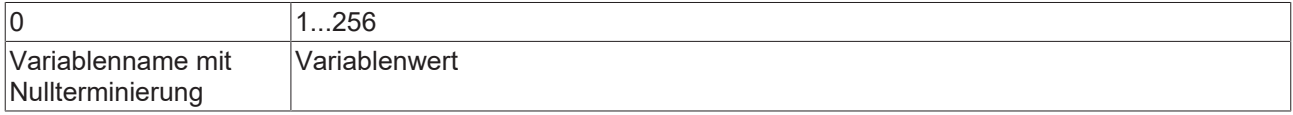

wobei

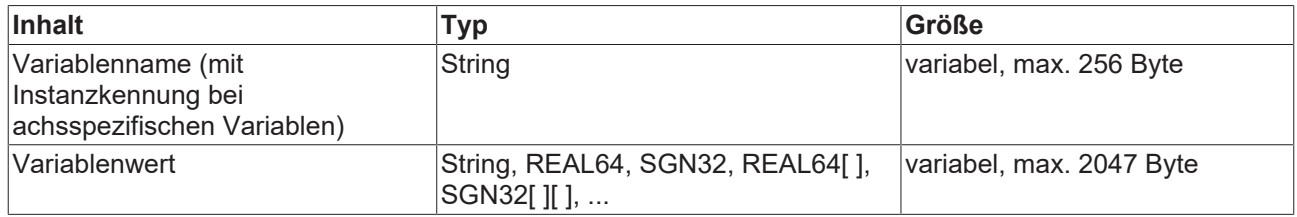

=> Streamlänge max. 2048 Byte

Diese Funktion besitzt keinen Rückgabewert.

Bei einer Array-Variablen kann neben einem Einzelwert auch das komplette Feld geschrieben werden, in dem im Variablennamen keine Indizes angegeben werden.

Beispiel Variable V.G.array[0 .. 9]:

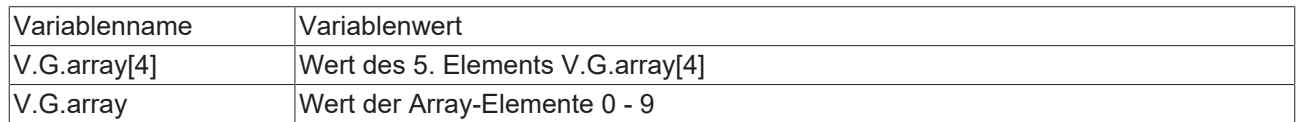

### **Anwendungsbeispiele**

1. Beispiel für das Schreiben eines Arrayelements eines eindimensionalen Arrays:

Übergabeparameter:

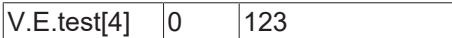

V.E.Testvar[4] Name der Variable

0 Nullterminierung

123 Neuer Wert des 5. Elements der Variablen

Rückgabewert: -

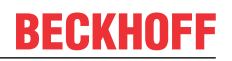

2. Beispiel für das Schreiben eines gesamten Arrays mit 5 Elementen:

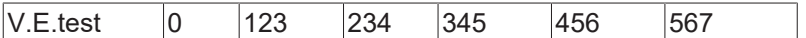

V.E.Testvar[4] Name der Variable

0 Nullterminierung

123 Neuer Wert des 1. Elements der Variablen

234 Neuer Wert des 2. Elements der Variablen

345 Neuer Wert des 3. Elements der Variablen

456 Neuer Wert des 4. Elements der Variablen

567 Neuer Wert des 5. Elements der Variablen

Rückgabewerte: -

### <span id="page-38-0"></span>**4.3.8 Funktion "Extended description by index"**

Index-Gruppe: IdxGrp = 0x122300 + Kanal\_ID

Index-Offset: IdxOffs = 0x4B

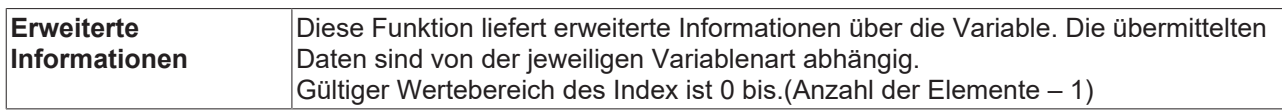

Übergabeparameter (hier mit Angabe der Stream-Offsets):

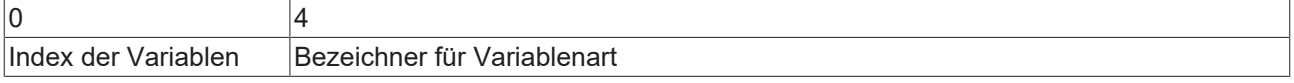

wobei

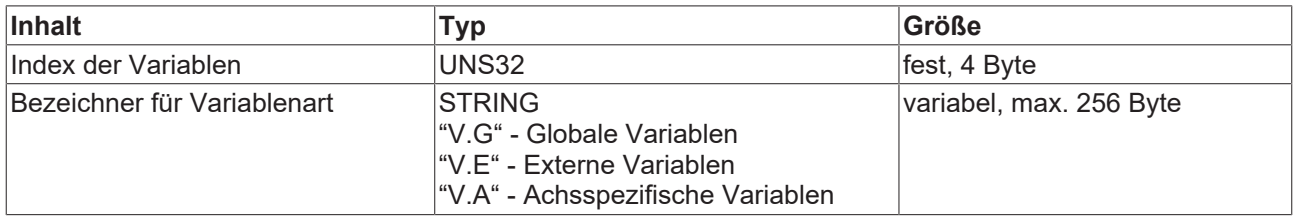

=> Streamlänge max. 260 Byte

Rückgabewert: (hier mit Angabe der Stream-Offsets):

Der Rückgabewert ist abhängig von der Variablenart:

a.) V.G, V.A Variablen -> kein Rückgabewert, da keine erweiterte Beschreibung vorhanden.

#### b.) V.E. Variablen:

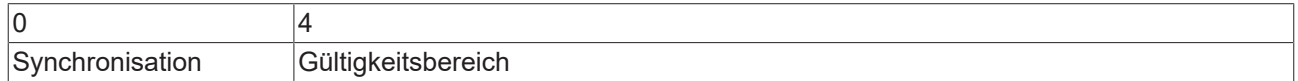

wobei

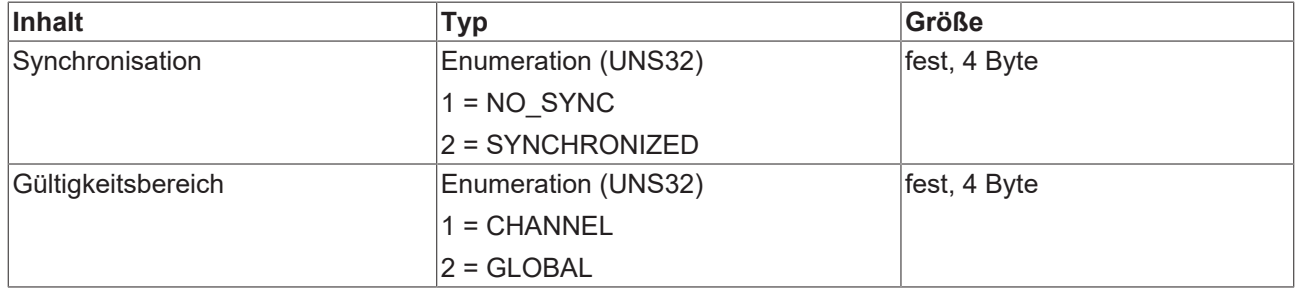

=> Streamlänge V.E. Variable 8 Byte, max. 2048 Byte

Der Bezeichner für die Variablenart z.B. V.E darf abschließend keinen Punkt haben.

### **Anwendungsbeispiele**

Beispiel für das Lesen der erweiterten Eigenschaften einer V.E. Variable:

Übergabeparameter:

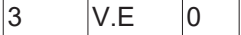

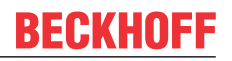

3 für die Variable mit dem Indexeintrag 3

V.E Bezeichner der Variablenart : V.E

0 Nullterminierung

Rückgabewert:

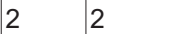

2 Synchronisation: SYNCHRONIZED

2 Gültigkeitsbereich: GLOBAL

### <span id="page-40-0"></span>4.3.9 Achsspezifische Funktion "Variable handle by name"

Index-Gruppe: IdxGrp = 0x122300 + Kanal\_ID

Index-Offset: IdxOffs = 0x10004 für Achse 1

= 0x20004 für Achse 2

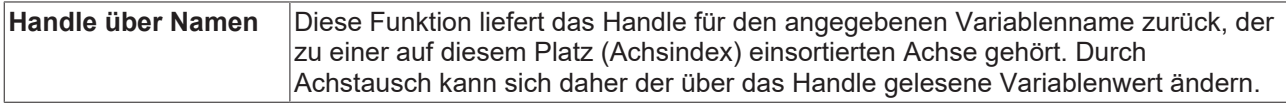

Übergabeparameter (hier mit Angabe der Stream-Offsets)::

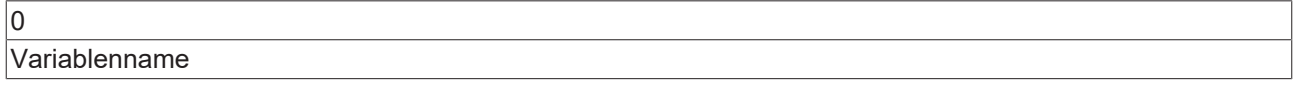

wobei

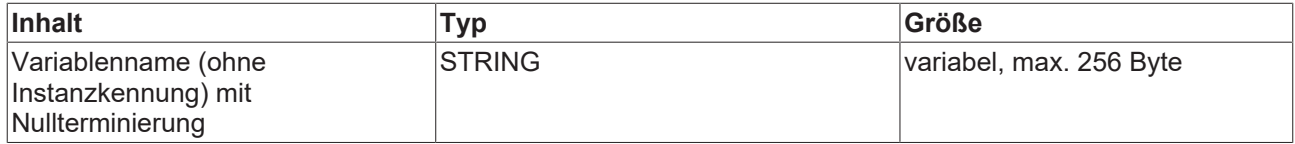

#### => Streamlänge 256 Byte

Rückgabewert (hier mit Angabe der Stream-Offsets):

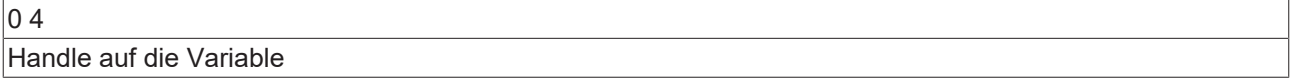

wobei

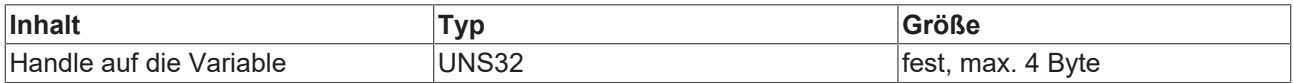

=> Streamlänge max. 4 Byte

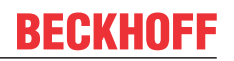

### **Anwendungsbeispiele**

Beispiel für das Lesen eines Handles einer achsspezifischen Variablen. Wichtig ist hierbei der Index-Offset.

Übergabeparameter:

Index-Offset: 0x20004

 $V.A.WCS$  0

V.A.WCS Name der Variablen (ohne Instanzkennung V.A.WCS**.Y**)

0 Nullterminierung

Rückgabewert:

0x0102001b

0x0102001b Handle der Variablen hier der 2. Achse

### <span id="page-42-0"></span>**4.3.10** Achsspezifische Funktion "Read variable value by name"

Index-Gruppe: IdxGrp = 0x122300 + Kanal\_ID

Index-Offset: IdxOffs = 0x10005 für Achse 1

= 0x20005 für Achse 2

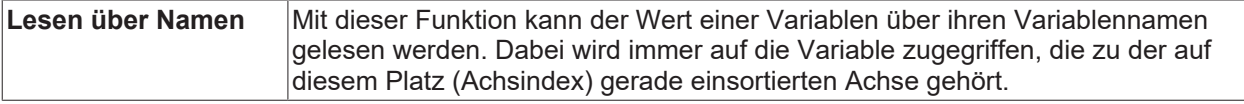

Übergabeparameter (hier mit Angabe der Stream-Offsets):

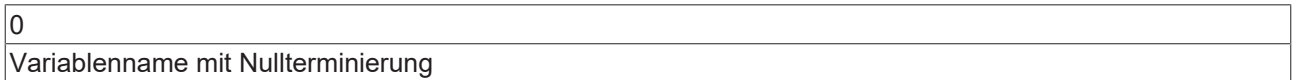

wobei

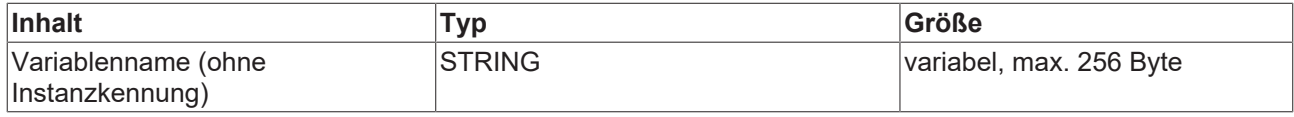

#### => Streamlänge 256 Byte

Rückgabewert (hier mit Angabe der Stream-Offsets):

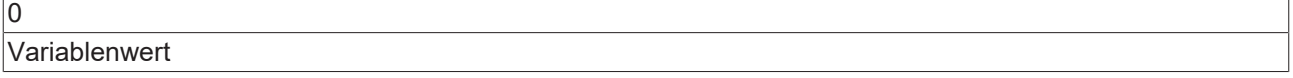

### wobei

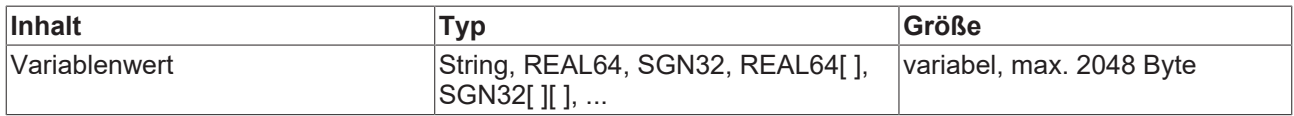

=> Streamlänge max. 2048 Byte

### **Anwendungsbeispiele**

Beispiel für das Lesen einer achsspezifischen Variablen. Es wird die Variable V.A.WCS.Y, also der 2. Achse gelesen mit dem Index-Offset 0x20005

#### Übergabeparameter:

 $V.A.WCS$  0

V.A.WCS Name der Variablen (ohne Instanzkennung V.A.WCS**.Y**)

0 Nullterminierung

Rückgabewert:

1234.2

1234.2 Wert der Variablen der 2. Achse

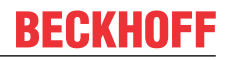

### <span id="page-43-0"></span>**4.3.11** Achsspezifische Funktion "Write variable value by name"

Index-Gruppe: IdxGrp = 0x122300 + Kanal\_ID

Index-Offset: IdxOffs = 0x10006 für Achse 1

= 0x20006 für Achse 2

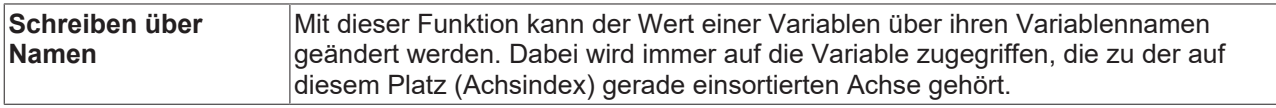

Übergabeparameter (hier mit Angabe der Stream-Offsets):

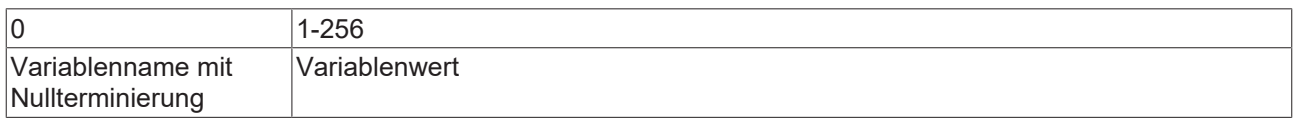

wobei

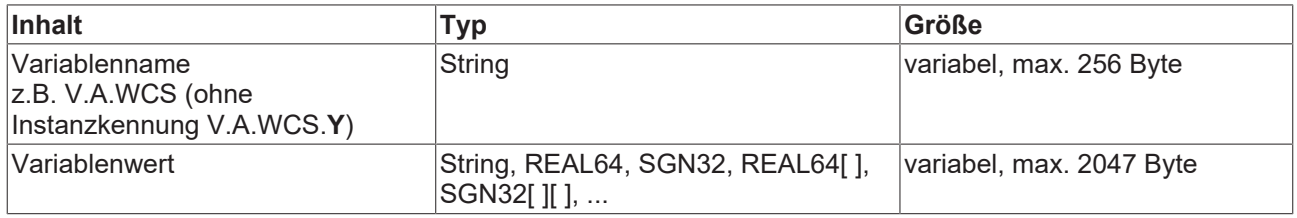

=> Streamlänge max. 2048 Byte

Diese Funktion besitzt keinen Rückgabewert.

#### **Anwendungsbeispiele**

Beispiel für das Schreiben einer achsspezifischen Variablen. Es wird die Variable V.A.WCS.Y, also der 2. Achse geschrieben:

Index-Offset: 0x20006

Übergabeparameter:

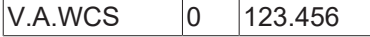

V.A.WCS Name der Variablen (ohne Instanzkennung V.A.WCS**.Y** )

0 Nullterminierung

123.456 Neuer Wert der Variablen

Rückgabewert: -

## <span id="page-44-0"></span>**5 ADS Dienste**

### **Interface für ADS-Dienste**

Die CNC-Instanzen bieten ein Interface für den Zugriff auf die internen Elemente über folgende ADS-Dienste an:

Adressiert werden die Daten durch die Index Group und dem Index Offset.

### **ADS Read**

Mit *ADS Read* werden Daten aus einem ADS Gerät ausgelesen.

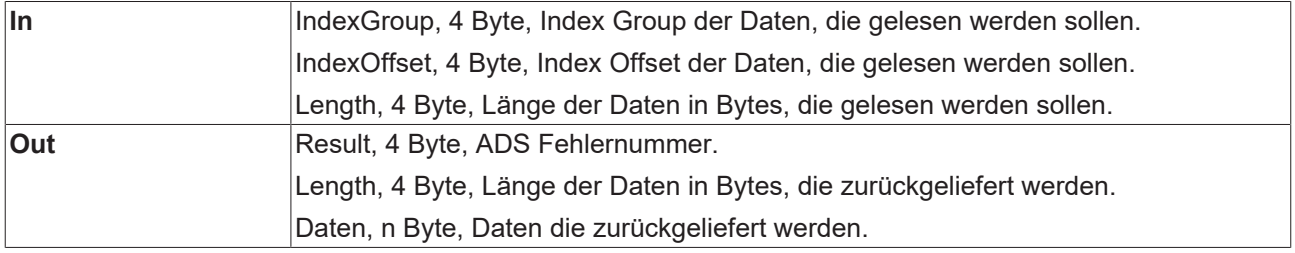

### **ADS Write**

Mit ADS Write werden Daten in ein ADS Gerät geschrieben.

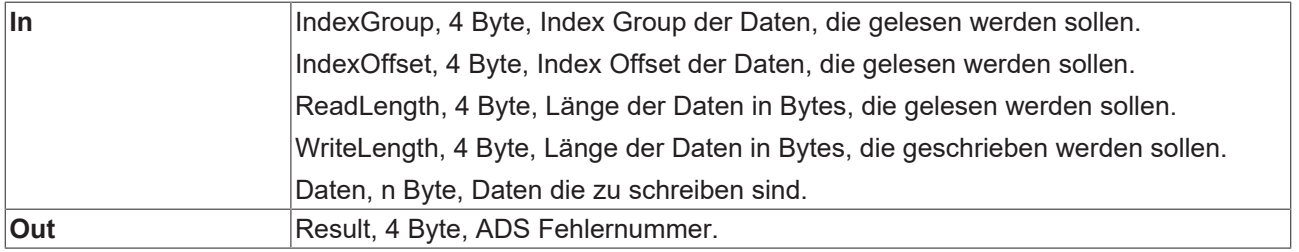

### **ADS Read & Write**

Mit *ADS Read Write* werden Daten in ein ADS Gerät geschrieben. Zusätzlich können Daten aus dem ADS Gerät gelesen werden.

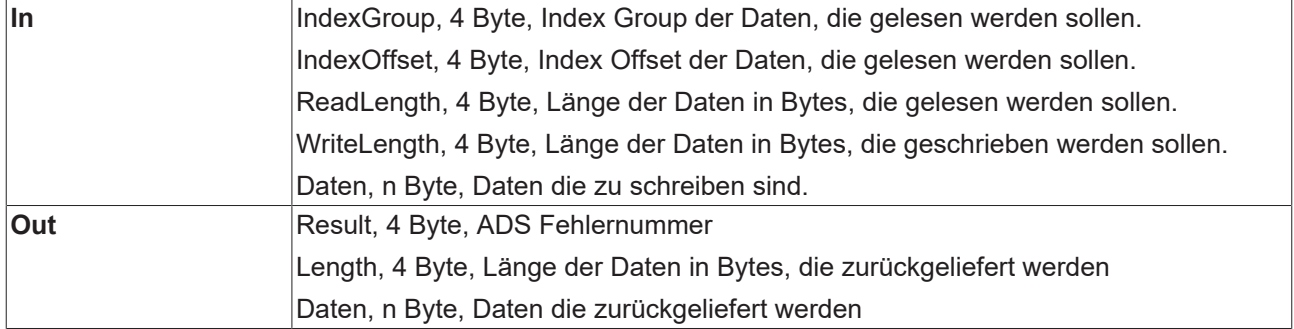

ADS – Automation Device Specification ( Quelle : Beckhoff Hilfe)

## <span id="page-45-0"></span>**6 Support und Service**

Beckhoff und seine weltweiten Partnerfirmen bieten einen umfassenden Support und Service, der eine schnelle und kompetente Unterstützung bei allen Fragen zu Beckhoff Produkten und Systemlösungen zur Verfügung stellt.

### **Downloadfinder**

Unser [Downloadfinder](https://www.beckhoff.com/de-de/support/downloadfinder/index-2.html) beinhaltet alle Dateien, die wir Ihnen zum Herunterladen anbieten. Sie finden dort Applikationsberichte, technische Dokumentationen, technische Zeichnungen, Konfigurationsdateien und vieles mehr.

Die Downloads sind in verschiedenen Formaten erhältlich.

### **Beckhoff Niederlassungen und Vertretungen**

Wenden Sie sich bitte an Ihre Beckhoff Niederlassung oder Ihre Vertretung für den [lokalen Support und](https://www.beckhoff.de/support) [Service](https://www.beckhoff.de/support) zu Beckhoff Produkten!

Die Adressen der weltweiten Beckhoff Niederlassungen und Vertretungen entnehmen Sie bitte unserer Internetseite: [www.beckhoff.com](https://www.beckhoff.com/)

Dort finden Sie auch weitere Dokumentationen zu Beckhoff Komponenten.

### **Beckhoff Support**

Der Support bietet Ihnen einen umfangreichen technischen Support, der Sie nicht nur bei dem Einsatz einzelner Beckhoff Produkte, sondern auch bei weiteren umfassenden Dienstleistungen unterstützt:

- Support
- Planung, Programmierung und Inbetriebnahme komplexer Automatisierungssysteme
- umfangreiches Schulungsprogramm für Beckhoff Systemkomponenten

Hotline: +49 5246 963-157 E-Mail: support@beckhoff.com

### **Beckhoff Service**

Das Beckhoff Service-Center unterstützt Sie rund um den After-Sales-Service:

- Vor-Ort-Service
- Reparaturservice
- Ersatzteilservice
- Hotline-Service

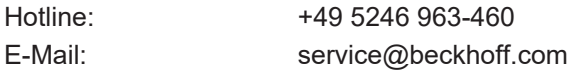

### **Beckhoff Unternehmenszentrale**

Beckhoff Automation GmbH & Co. KG

Hülshorstweg 20 33415 Verl Deutschland

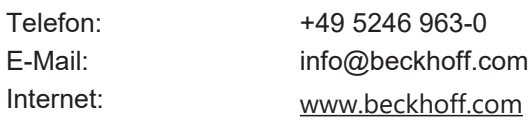

## <span id="page-46-0"></span>**Stichwortverzeichnis**

Mehr Informationen: [www.beckhoff.de/TF5200](https://www.beckhoff.de/TF5200)

Beckhoff Automation GmbH & Co. KG Hülshorstweg 20 33415 Verl **Deutschland** Telefon: +49 5246 9630 [info@beckhoff.com](mailto:info@beckhoff.de?subject=TF5200) [www.beckhoff.com](https://www.beckhoff.com)

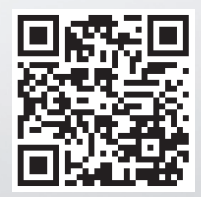